# **UREĐAJ ZA AUTOMATIZIRANI RAD DIOBENE GLAVE GLODALICE**

### **Šarolić, Vice**

#### **Undergraduate thesis / Završni rad**

**2020**

*Degree Grantor / Ustanova koja je dodijelila akademski / stručni stupanj:* **University of Split / Sveučilište u Splitu**

*Permanent link / Trajna poveznica:* <https://urn.nsk.hr/urn:nbn:hr:228:244748>

*Rights / Prava:* [In copyright](http://rightsstatements.org/vocab/InC/1.0/) / [Zaštićeno autorskim pravom.](http://rightsstatements.org/vocab/InC/1.0/)

*Download date / Datum preuzimanja:* **2024-04-27**

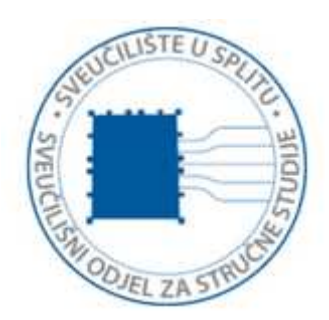

*Repository / Repozitorij:*

[Repository of University Department of Professional](https://repozitorij.oss.unist.hr) **[Studies](https://repozitorij.oss.unist.hr)** 

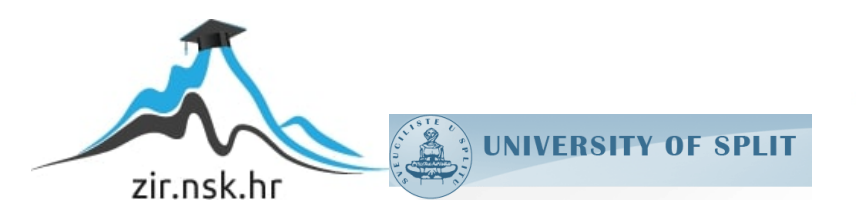

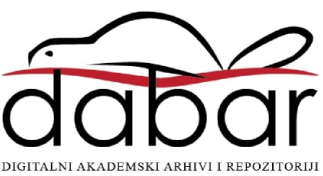

# **SVEUČILIŠTE U SPLITU SVEUČILIŠNI ODJEL ZA STRUČNE STUDIJE**

Preddiplomski stručni studij Konstrukcijsko strojarstvo

**VICE ŠAROLIĆ**

# **Z A V R Š N I R A D**

# **UREĐAJ ZA AUTOMATIZIRANI RAD DIOBENE GLAVE GLODALICE**

Split, lipanj 2020.

# **SVEUČILIŠTE U SPLITU SVEUČILIŠNI ODJEL ZA STRUČNE STUDIJE**

Preddiplomski stručni studij Konstrukcijsko strojarstvo

**Predmet:** Materijali 2

# **Z A V R Š N I R A D**

**Kandidat:** Vice Šarolić

**Naslov rada:** Uređaj za automatizirani rad diobene glave glodalice

**Mentor:** Igor Gabrić, v. pred.

Split, lipanj 2020.

#### **REPUBLIKA HRVATSKA SVEUČILIŠTE U SPLITU Sveučilišni odjel za stručne studije**

Studij: Konstrukcijsko strojarstvo **Predmet:** Materijali 2 **Nastavnik:** Igor Gabrić, v. pred.

# **ZADATAK**

## **Kandidat:** Vice Šarolić

**Zadatak:** Uređaj za automatizirani rad diobene glave glodalice

U okviru završnog rada potrebno je:

- uvodno dati kratki osvrt na izvedbe diobenih glava glodalica, te načine njihovog pokretanja
- izvršiti analizu postojeće diobene glave
- metodičkim postupkom projektiranja ponuditi barem dvije varijante uređaja za automatsko pokretanje diobene glave te tehničkim vrednovanjem odabrati bolju varijantu za konstrukcijsku razradu
- izvršiti sva potrebna mjerenja i proračune te na temelju dobivenih rezultata dimenzionirati komponente uređaja i odabrati standardne dijelove
- izraditi potrebno programsko sučelje za upravljanje diobenom glavom
- primjenom CAD programa izraditi 3D model diobene glave i uređaja za automatizaciju;
- izraditi potrebne radioničke crteže
- iznijeti zaključke
- navesti literaturu i izvore podataka.

## <span id="page-4-0"></span>**Sažetak**

Ovaj završni rad bavi se proračunom i konstruiranjem uređaja za automatizirani rad diobene glave glodalice. U prvom dijelu završnog rada definirani su pojmovi: automatizacija, diobena glava te vrste indeksiranja. Drugi dio završnog rada se bavi proračunom i projektiranjem i svim potrebnim komponentama za daljnju izradu uređaja. Napravljena je ekonomska analiza troškova za izradu uređaja. Osmišljeno je riješenje upravljanja pomoću mikrokontrolera te je izrađen upravljački program za odabrani mikrokontroler.

Ključne riječi: automatizacija, diobena glava, indeksiranje, mikrokontroler

# <span id="page-4-1"></span>**Summary (Device for automated work of indexing head on milling machine)**

This final thesis is based on calculating and designing device for automated work of indexing head on milling machine. First part of final thesis deal with: automation, indexing head and types of indexing. Second part is based on calculating and designing all necessary components for building this device. In last part of the thesis the cost analysis was made. The solution for microcontroller control has been devised and programme code for the selected microcontroller is created. In last part of the thesis the cost analysis was made

Keywords: automation, indexing head, indexing, microcontroller

# SADRŽAJ

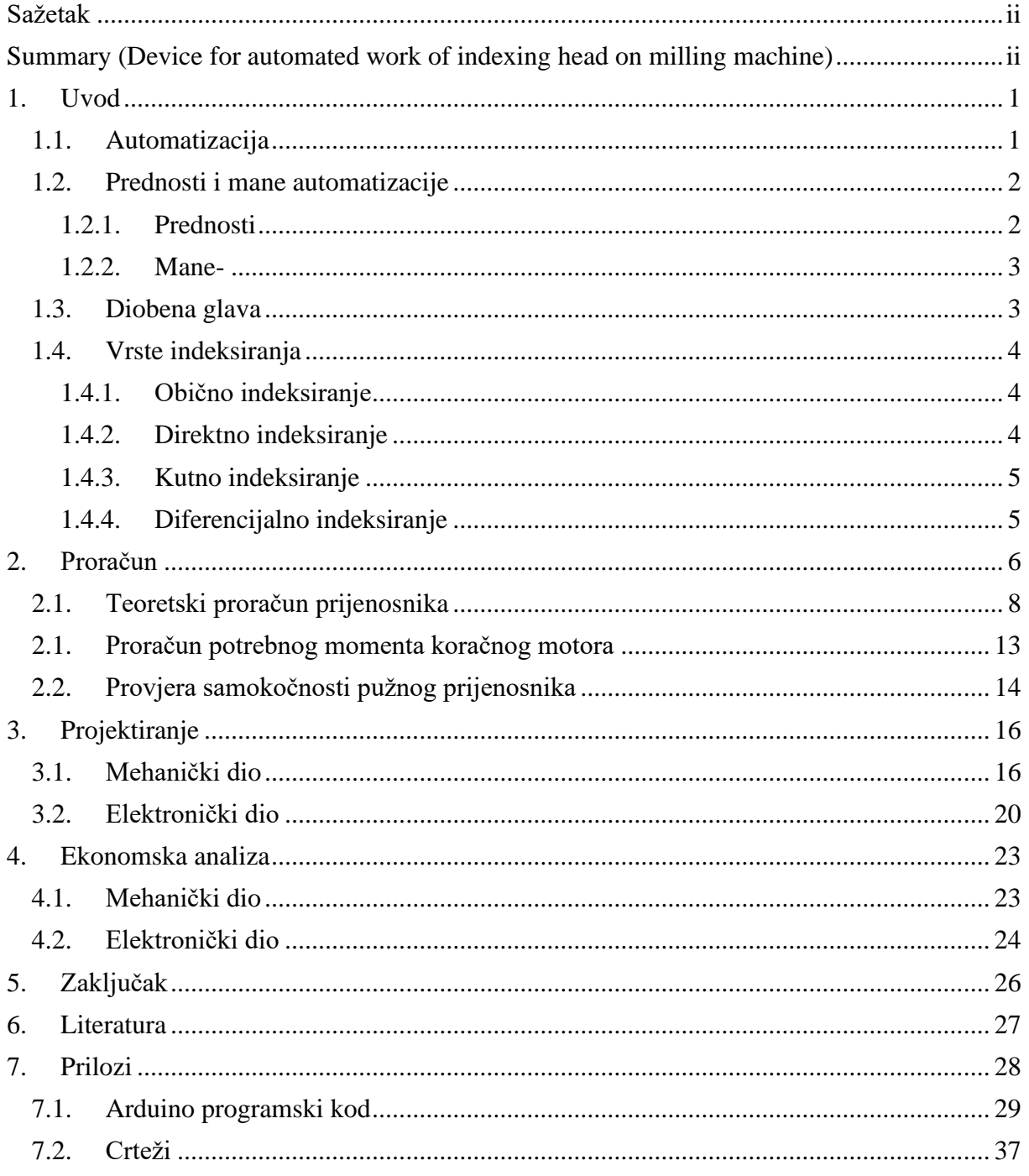

# **Popis slika**

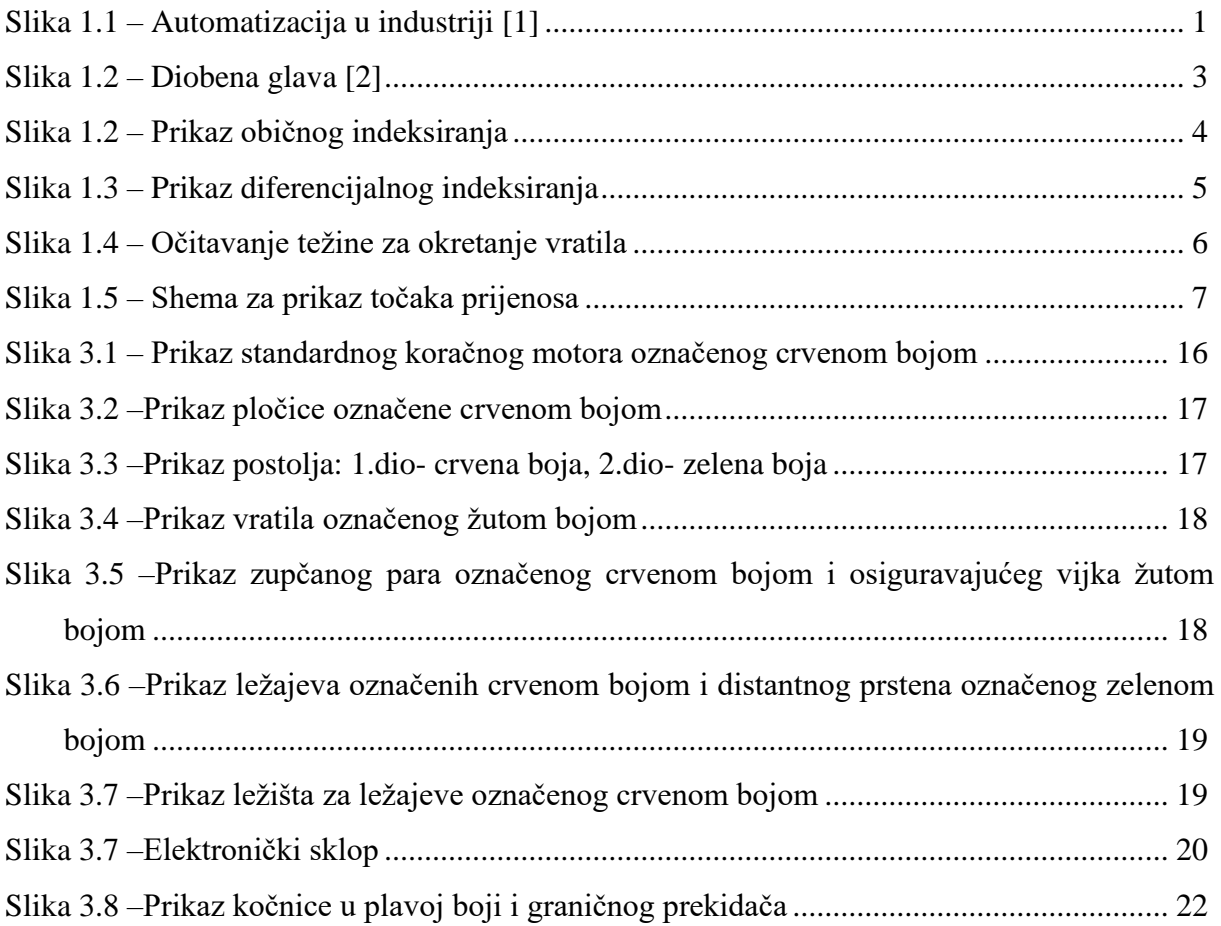

# **Popis tablica**

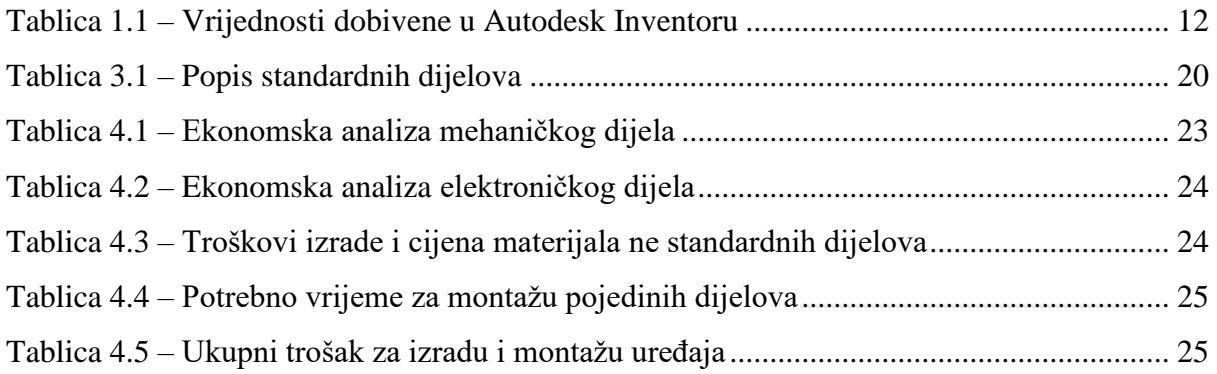

# **Popis oznaka**

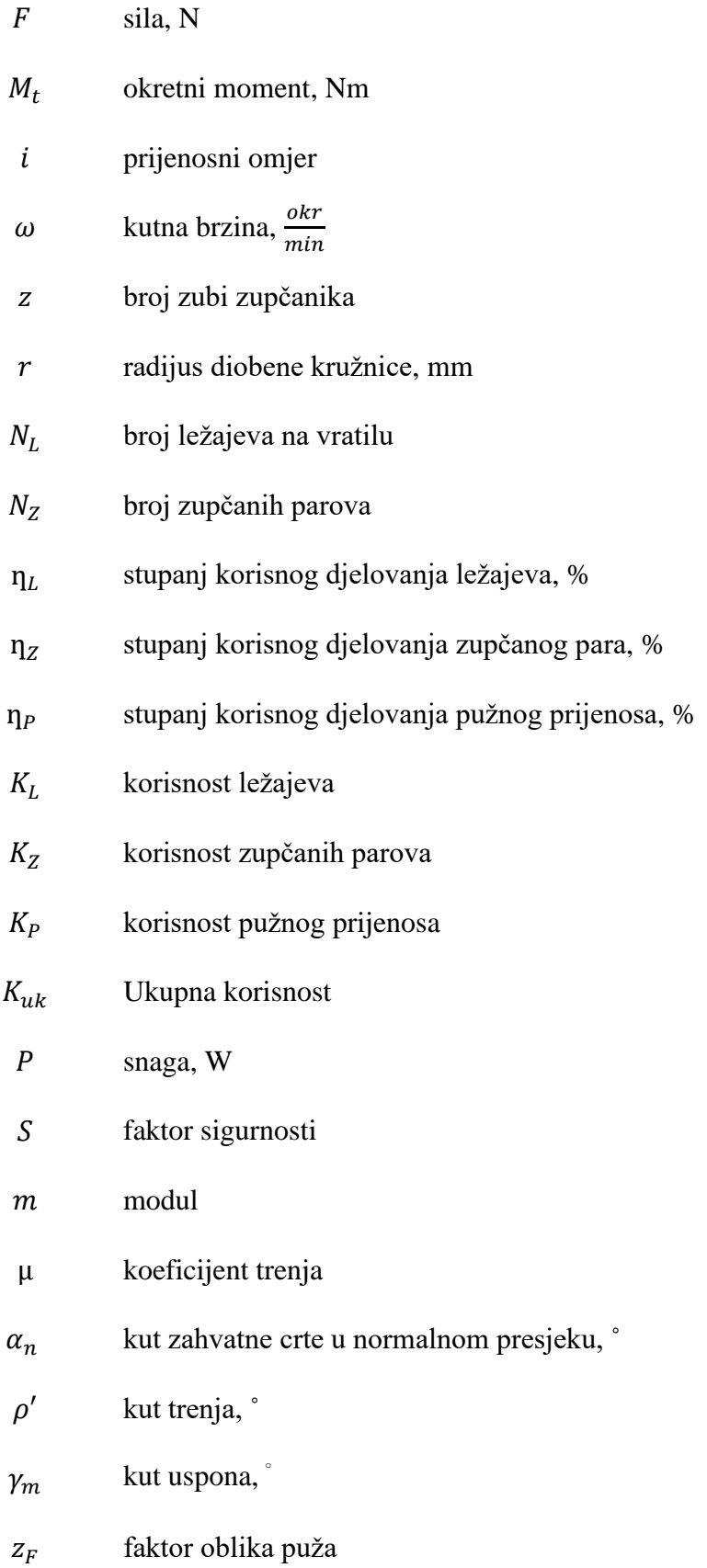

# <span id="page-9-0"></span>**1. Uvod**

## <span id="page-9-1"></span>**1.1. Automatizacija**

Pod pojmom "Automatizacija" podrazumijeva se proces u kojem se strojevi koriste za rad s drugim strojevima, ne samo kako bi se zaustavili i pokrenuli, već i da bi se prilagodile operacije procesu da bi se izbjegla odstupanja od standardnih radnih specifikacija. Automatizacija se može opisati kao napredna tehnologija koju karakteriziraju specifični uređaji za komunikaciju i kontrolu u samoregulaciji bez ljudske intervencije. Koristi se u različitim upravljačkim sustavima kao što su; strojevi, kotlovi i peći za toplinsku obradu, u zrakoplovstvu, pa sve do velikih industrijskih upravljačkih sustava s desecima tisuća ulaznih i izlaznih signala. Sve više je prihvaćena od strane različitih tipova industrije zbog golemih prednosti u proizvodnom procesu, kao što su povećana kvaliteta, fleksibilnost i produktivnost uz relativno niske troškove.  $[1]$ 

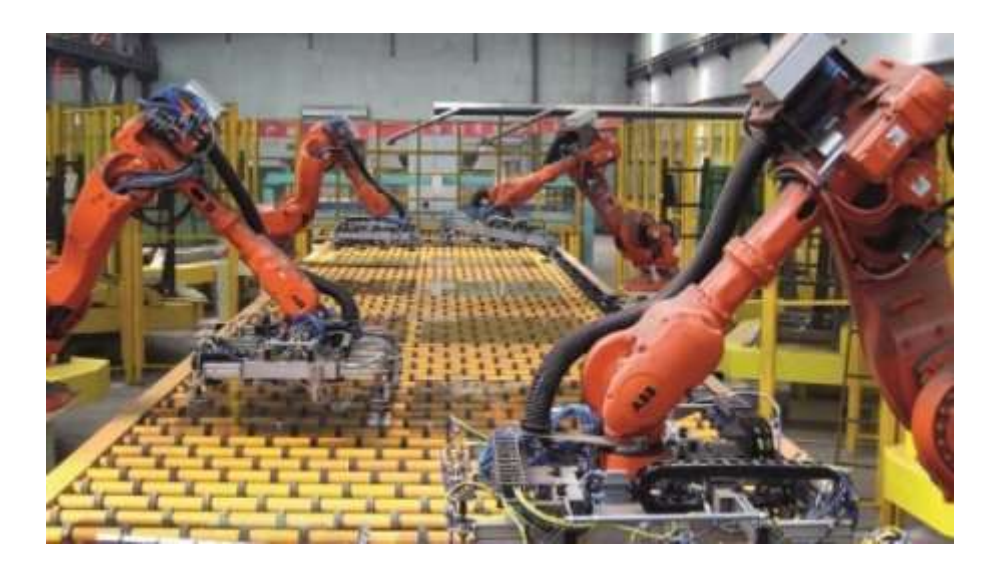

*Slika 1.1 – Automatizacija u industriji [2]*

<span id="page-9-2"></span>Još od trenutka kada su inženjeri uveli automatizaciju dvadesetog stoljeća do današnjeg dana je došlo do značajnog napretka. Danas se mogu automatizirati vrlo složeni zadaci, što rezultira velikim količinama kvalitetnih proizvoda uz nisku cijenu s minimalnim ili nikakvim nezgodama. Sama provedba je, međutim, opterećena visokim početnim troškovima postavljanja. Napredak je također je izložen ekonomskim i tehnološkim ograničenjima. Postoje zabrinutosti da zamjenjuje ljudski rad, ostavljajući sve više i više ljudi bez posla. Iako su zahtjevi za radnom snagom u izravnoj proizvodnji smanjeni, u industrijama koje uvode

automatizaciju za upravljanje strojevima i za održavanje strojeva bit će potrebna više kvalificirana neizravna radna snaga . Proizvodnja se automatizacijom povećava što dovodi do povećanih potreba kvalificirane radne snage.

Smatra se da je pojam automatizacija prvi put uveden 1940 godine od strane inženjera Ford Motor kompanije (Ford Motor Company) koji opisuje razne sustave u kojima su se ljudski trud i inteligencija zamijenili s elektromehaničkim relejnim upravljačkim uređajima.

Pojavom računala upravljački sustavi su postali manji, fleksibilniji i jeftiniji. Prve programibilne logičke kontrolere razvila je tvrtka Modicon 1970-ih godina. Oni su zamijenili dotadašnje relejne kontrolere.

Automatizacija je danas neizostavni dio svakog postrojenja koji sudjeluje u serijskoj ili velikoserijskoj proizvodnji. [6]

#### <span id="page-10-0"></span>**1.2. Prednosti i mane automatizacije**

#### <span id="page-10-1"></span>*1.2.1. Prednosti*

- Zamjenjuje ljude Poslovi koji predstavljaju velike fizičke napore te radovi u ekstremnim temperaturama, radioaktivnom ili otrovnom okruženju odrađuju se uz pomoć automatiziranih sustava.
- Visoka kvaliteta i preciznost Automatizirani uređaji nemaju nikakvu vrstu iscrpljenosti što ublažava pogrešku koju ljudi čine pri tome. Osim toga proizvodi su ujednačene kvalitete čak neovisno o vremenu proizvodnje.
- Visoka sigurnost za radnike
- U sustave automatizacije možemo lako uključiti provjeru kvalitete te razvrstavanje dobrog od lošeg proizvoda što uvelike jamči uštedu vremena
- Smanjenje broja radnih sati Prosječno radno vrijeme oko 1900. bilo je oko 70 sati. To je postepeno smanjeno na standardni radni tjedan što iznosi oko 40 radnih sati. Mehanizacija i automatizacija igrali su značajnu ulogu u ovom smanjenju. U konačnici vrijeme od zahtjeva proizvoda do same izrade proizvoda se uvelike smanjuje uvođenjem automatizacije.

#### <span id="page-11-0"></span>*1.2.2. Mane-*

- Visoki potrebni troškovi Automatizacija novog procesa ili izgradnja novog postrojenja zahtjeva veliki početni ulog u usporedbi s jediničnom cijenom proizvoda.
- Visoki troškovi održavanja Za servis je često potreban kvalificirani odjel za održavanje automatiziranog sustava što može rezultirati visokim troškovima.
- Određene proizvode je jednostavnije i isplativije napraviti ručno . Automatizacija je najisplativija za serijsku proizvodnju.
- Povećanje nezaposlenosti Automatizacija je pridonijela nezaposlenosti. Poslovi koje su ljudi obavljali sada su preuzeli automatizirani strojevi i roboti. Sa stalnim napretkom tehnologije stroj i roboti postaju sposobni obavljati sve složenije zadatke. To znači da se sve više ljudskog rada zamjenjuje i da su na tržištu rada sve manje mogućnosti.

### <span id="page-11-1"></span>**1.3. Diobena glava**

Diobena glava je specijalizirani alat koji omogućuje da se radni komad kružno indeksira. Obično se koriste na stolovima glodalica, ali mogu se koristiti na mnogim drugim alatnim strojevima uključujući bušilice, brusilice itd. Obrade za koje se koristi diobena glava uključuju izradu zubi zupčanika, glodanje zakrivljenih proreza, bušenje rupa po obodu nekog određenog kruga itd. Diobena ploča sastoji se od točno određenog broja rupa koje služe za odabiranje željene pozicije. Prijenosni omjer s diobene ploče na steznu čeljust najčešće iznosi 40:1.

<span id="page-11-2"></span>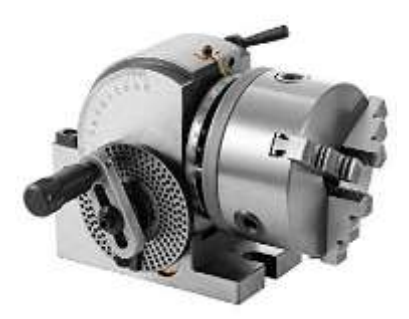

*Slika 1.2 – Diobena glava [3]*

#### <span id="page-12-0"></span>**1.4. Vrste indeksiranja**

- Obično indeksiranje
- Direktno indeksiranje
- Kutno indeksiranje
- Diferencijalno indeksiranje

#### <span id="page-12-1"></span>*1.4.1. Obično indeksiranje*

Kod običnog indeksiranja upravljanje funkcionira tako da je diobena ploča učvršćena na vratilo koje preko zupčanika s ravnim zubima omjera 1:1 prenosi okretaje na vratilo pužnog vijka. Pužno kolo koje je upareno s pužnim vijkom spojeno je vratilom na steznu čeljust. Pužno kolo i pužni vijak su prijenosnog omjera 40:1 što znači da 40 punih okretaja pužnog vijka to jest diobene ploče odgovara jednom punom krugu pužnog kola to jest stezne čeljusti. [7]

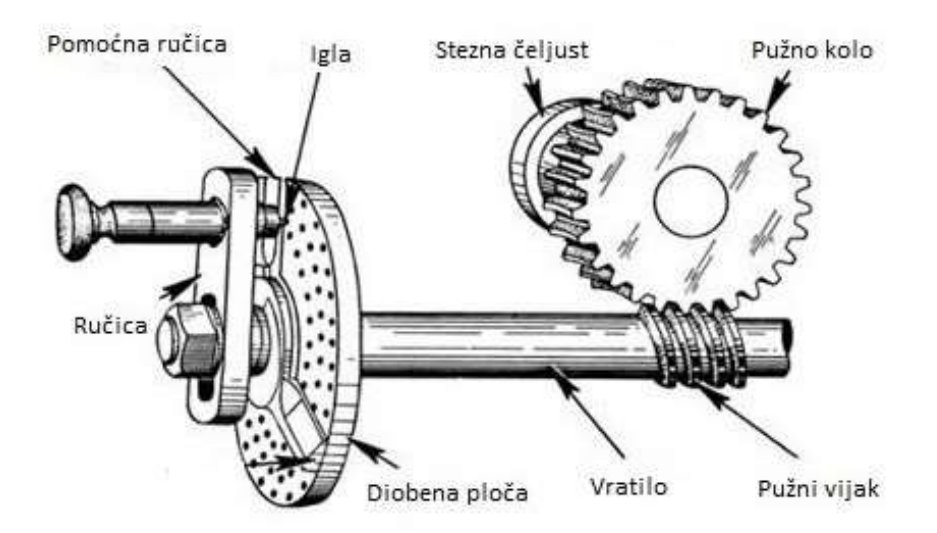

*Slika 1.2 – Prikaz običnog indeksiranja [4]*

#### <span id="page-12-3"></span><span id="page-12-2"></span>*1.4.2. Direktno indeksiranje*

Većina diobenih glava na vratilu preko kojeg je spojena stezna čeljust ima ugrađenu diobenu ploču koja služi za direktno indeksiranje ili na kraju vratila može biti zatik pomoću kojeg se vratilo može produžiti i na njega biti montirana diobena ploča za direktno indeksiranje. Prednost direktnog indeksiranja jest brzo i jednostavno podešavanje te nisu potrebni proračuni. Nedostatak je ograničen broj različitih kutova zakreta stezne čeljusti. Prijenosni omjer je 1:1. [7]

#### <span id="page-13-0"></span>*1.4.3. Kutno indeksiranje*

Kutno indeksiranje slično se izvodi kao i obično indeksiranje. Razlika je u tome što se ono odvija kroz kutove umjesto određenih brojeva odsjeka. 40 okreta ručice je potrebno da se vratilo okrene za jedan puni krug to jest 360˚, što znači da je jedan okretaj ručice jednak 360˚/40 = 9˚. Kako bi se odredilo koliko se okretaja ručica mora okrenuti zadani kut treba podijeliti sa 9. [7]

#### <span id="page-13-1"></span>*1.4.4. Diferencijalno indeksiranje*

U nekim situacijama diobena ploča ograničava raspon izrade kod običnog indeksiranja. U takvim slučajevima koristi se diferencijalno indeksiranje. Između ploče za indeksiranje i vratila diobene glave ubacuje se dodatni zupčanik. Za vrijeme diferencijalnog indeksiranja diobena ploča se povezuje sa zupčanicima koji prenose gibanje. Kako se ručica okreće tako se okreće i diobena ploča, ali različitom brzinom i moguće u suprotnom smjeru. Razlika (n-N) gdje je N broj odsjeka za indeksiranje, a n broj zubi zupčanika određuje smjer rotacije diobene ploče u odnosu na ručicu. [7]

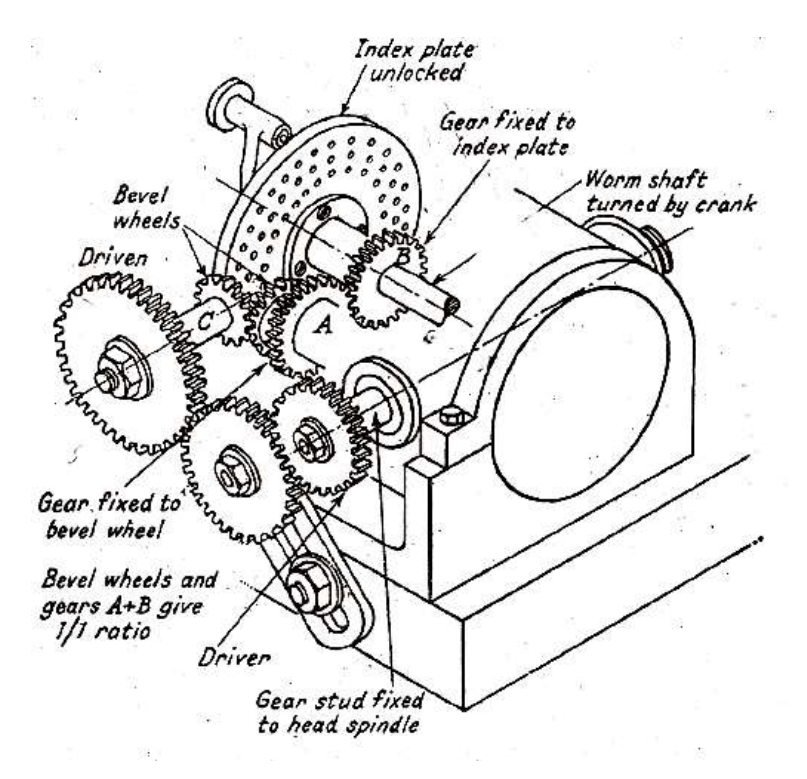

<span id="page-13-2"></span>*Slika 1.3 – Prikaz diferencijalnog indeksiranja [5]*

# <span id="page-14-0"></span>**2. Proračun**

Za proračun gubitaka tj. potrebnog okretnog momenta koji treba da bi se prevladao moment na ulaznom vratilu kada je stezna čeljust ne opterećena (taj moment je uglavnom rezultat prijenosa i trenja u ležajevima) potrebno je prethodno izmjeriti moment na ulaznom vratilu (mora se uzeti u obzir da bi zbog starosti diobene glave ovaj moment trebao biti veći od momenta na vratilu nove diobene glave) te prema izmjerenim i zadanim podacima proračunati moment na ulaznom vratilu. Dobiveni moment treba pomnožiti s faktorom sigurnosti kako bi se osigurao dovoljan okretni moment da ne dođe do proklizavanja koračnog motora (odstupanje broja impulsa od strane upravljačkog sklopa tj. ,,*drivera"* i stvarnog broja koraka motora). Prema proračunatom momentu bira se koračni motor. Također je potrebno proračunati okretni moment i snagu na svim točkama prijenosa. Tijekom proračuna u obzir se moraju uzeti i gubici koji nastaju tokom prijenosa. Gubici se računaju prema stupnju korisnog djelovanja n ležajeva i zupčanih parova. Usvaja se stupanj korisnog djelovanja zupčanog para n=98%, kugličnih ležajevi n=99% i pužnog prijenosa n=58%.

<span id="page-14-1"></span>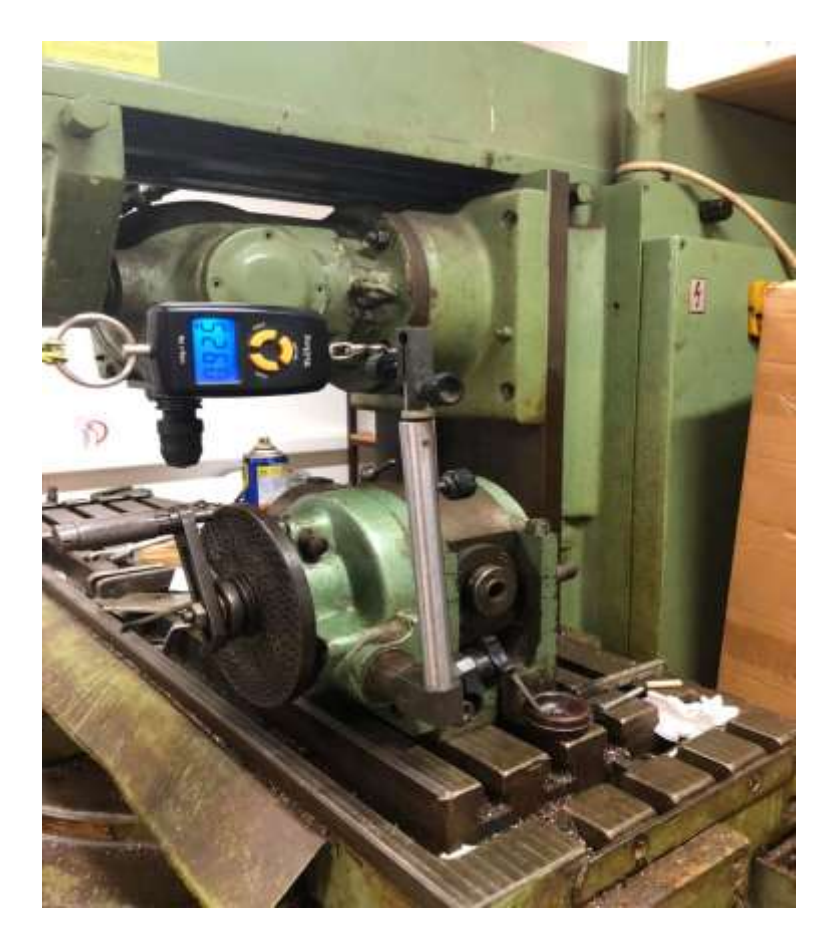

*Slika 1.4 – Očitavanje težine za okretanje vratila*

Za određivanje momenta potrebnog za okretanje vratila upotrijebljen je ručni uređaj za mjerenje mase (slika.1.4) koji se spojio pomoću poluge čiji je krak duljine  $l = 265$ mm. Na uređaju se očitalavrijednost  $m = 0.925$ kg koja se proračunala u silu:

$$
F = m \cdot g = 0.925 \text{ kg} \cdot 10 \frac{m}{s^2} = 9.25 \text{ N}
$$
 (2.1)

Na temelju odmjerene sile i poznate duljine kraka određen je moment koji je potreban za daljnji proračun:

$$
M_t = 9.25 \cdot 0.265 = 2.45 \approx 2.5 \text{ Nm} \tag{2.2}
$$

Moment  $M_t = 2.5$  Nm je moment potreban za savladavanje otpora trenja u korištenom prijenosniku zupčaste glave. Ovolika vrijednost momenta se javlja zbog dotrajalosti zupčastog prijenosnika diobene glave koja se koristila za izradu završnog rada. Veći udio izmjerenog momenta predstavlja gubitke uslijed trenja u ležajevima i zupčastim parovima.

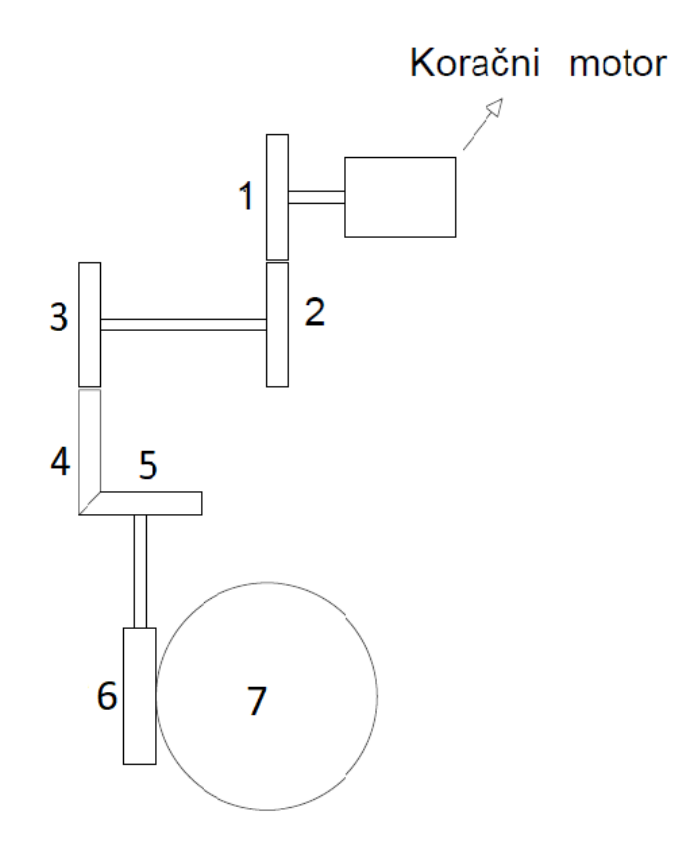

<span id="page-15-0"></span>*Slika 1.5 – Shema za prikaz točaka prijenosa*

#### <span id="page-16-0"></span>**2.1. Teoretski proračun prijenosnika**

Ako je prijenosni omjer  $i = 1$ , do promjene momenata dolazi samo uslijed gubitaka u ležajevima i zupčanim parovima. Prijenosni omjer se računa primjenom formule [9][10]:

$$
i = \frac{\omega_A}{\omega_B} = \frac{z_B}{Z_A} = \frac{r_B}{r_A} = \frac{Mt_B}{Mt_A}
$$
\n(2.3)

Gdje je: *Z* - broj zubi zupčanika

- *R* Radijus diobene kružnice zupčanika
- $\omega$  Kutna brzina
- Mt Okretni moment (Moment torzije)
- *i*  prijenosni omjer

Moment na steznoj čeljusti koji se stvara tijekom indeksiranja ne premašuje 10 Nm. Iz toga razloga se uzima  $M_{t7} = 10$  Nm kao ulazni podatak za proračun potrebnog momenta koračnog motora.

#### **Točka 7**

 $M_{t7} = 10$  Nm  $\omega_7 \approx 0.1 \frac{rad}{s}$ 

s

$$
P_7 = M_{t7} \cdot \omega_7 = 10 \cdot 0.1 = 1 \text{ W} \tag{2.4}
$$

#### **Točka 6**

 $i = 40$  -prijenosni omjer

 $\omega_6 = 4.2 \frac{\text{rad}}{\text{s}}$ s

 $N_L = 2$ - broj ležajeva na vratilu

 $n_L = 99\%$  - stupanj korisnog djelovanja ležajeva

 $n_P = 58$  % -stupanj korisnog djelovanja pužnog prijenosa

 $K_P = \eta_P = 0.58$ 

$$
K_L = \eta_L{}^{N_L} = 0.99^2 = 0.98\tag{2.5}
$$

$$
K_{uk} = K_L \cdot K_P = 0.98 \cdot 0.58 = 0.57 \tag{2.6}
$$

$$
i = \frac{M_{t6}}{M_{t5}}\tag{2.7}
$$

$$
M_{t6} = \frac{M_{t7}}{i \cdot K_{uk}} = \frac{10}{40 \cdot 0.57} = 0.44 \text{ Nm}
$$
 (2.8)

$$
P_6 = M_{t6} \cdot \omega_6 = 0.44 \cdot 4.2 = 1.85 \text{ W} \tag{2.9}
$$

#### **Točka 5**

 $i = 1$  -prijenosni omjer

$$
\omega_5 = 4.2 \, \frac{\text{rad}}{\text{s}}
$$

 $N_L = 2$ - broj ležajeva na vratilu

 $n_L = 99\%$  - stupanj korisnog djelovanja ležajeva

$$
K_L = \eta_L^{N_L} = 0.99^2 = 0.98\tag{2.10}
$$

$$
M_{t5} = \frac{M_{t6}}{K_L} = \frac{0.44}{0.98} = 0.45 \text{ Nm}
$$
 (2.11)

$$
P_5 = M_{t5} \cdot \omega_5 = 0.45 \cdot 4.2 = 1.89 \text{ W} \tag{2.12}
$$

#### **Točka 4**

 $i = 1$  -prijenosni omjer

$$
\omega_5 = 4.2 \frac{\text{rad}}{\text{s}}
$$

 $N_L = 2$ - broj ležajeva na vratilu

 $n_L$  = 99% - stupanj korisnog djelovanja ležajeva

#### $N_Z = 1 - b$ roj zupčanih parova

 $\eta_Z = 98\%$  - stupanj korisnog djelovanja zupčanog para

$$
K_L = \eta_L^{N_L} = 0.99^2 = 0.98\tag{2.13}
$$

$$
K_Z = \eta_Z^{N_Z} = 0.98^1 = 0.98\tag{2.14}
$$

$$
K_{uk} = K_L \cdot K_Z = 0.98 \cdot 0.98 = 0.96 \tag{2.15}
$$

$$
M_{t4} = \frac{M_{t5}}{K_{uk}} = \frac{0.45}{0.96} = 0.47 \text{ Nm}
$$
 (2.16)

$$
P_4 = M_{t4} \cdot \omega_4 = 0.47 \cdot 4.2 = 1.97 \text{ W} \tag{2.17}
$$

#### **Točka 3**

 $i = 1$  - prijenosni omjer

$$
\omega_5 = 4.2 \, \frac{\text{rad}}{\text{s}}
$$

 $N_L = 2$  - broj ležajeva na vratilu

 $n_L$  = 99% - stupanj korisnog djelovanja ležajeva

 $N_Z = 1 - b$ roj zupčanih parova

 $n_Z = 98\%$  - stupanj korisnog djelovanja zupčanog para

$$
K_L = \eta_L^{N_L} = 0.99^2 = 0.98\tag{2.18}
$$

$$
K_Z = \eta_Z{}^{N_Z} = 0.98^1 = 0.98\tag{2.19}
$$

$$
K_{uk} = K_L \cdot K_Z = 0.98 \cdot 0.98 = 0.96 \tag{2.20}
$$

$$
M_{t3} = \frac{M_{t4}}{K_L} = \frac{0.47}{0.96} = 0.49 \text{ Nm}
$$
 (2.21)

$$
P_3 = M_{t3} \cdot \omega_3 = 0.49 \cdot 4.2 = 2.06 \text{ W} \tag{2.22}
$$

#### **Točka 2**

 $i = 1$  -prijenosni omjer

#### $\omega_5 = 4.2 \frac{\text{rad}}{\text{s}}$ s

- $N_L = 2$  broj ležajeva na vratilu
- $n_L$  = 99% stupanj korisnog djelovanja ležajeva

$$
K_L = \eta_L^{N_L} = 0.99^2 = 0.98\tag{2.23}
$$

$$
M_{t2} = \frac{M_{t3}}{K_L} = \frac{0.49}{0.98} = 0.5 \text{ Nm}
$$
 (2.24)

$$
P_2 = M_{t2} \cdot \omega_2 = 0.5 \cdot 4.2 = 2.1 \text{ W} \tag{2.25}
$$

#### **Točka 1**

 $i = 1.5$  - prijenosni omjer

$$
\omega_5=6.28\,\frac{\text{rad}}{\text{s}}
$$

- $N_L = 2$  broj ležajeva na vratilu
- $n_L$  = 99% stupanj korisnog djelovanja ležajeva
- $N_Z = 1 b$ roj zupčanih parova
- $n_Z = 98\%$  stupanj korisnog djelovanja zupčanog para

$$
K_L = \eta_L^{N_L} = 0.99^2 = 0.98\tag{2.26}
$$

$$
K_Z = \eta_Z^{N_Z} = 0.98^1 = 0.98\tag{2.27}
$$

$$
K_{uk} = K_L \cdot K_Z = 0.98 \cdot 0.98 = 0.96 \tag{2.28}
$$

$$
i = \frac{M_{t2}}{M_{t1}} \tag{2.29}
$$

$$
M_{t1} = \frac{M_{t2}}{i \cdot K_{uk}} = \frac{0.5}{1.5 \cdot 0.96} = 0.35 \text{ Nm}
$$
 (2.30)

$$
P_1 = M_{t1} \cdot \omega_1 = 0.35 \cdot 6.28 = 2.2 \text{ W} \tag{2.31}
$$

S obzirom da se proračun vrši na rabljenoj diobenoj glavi koja zbog istrošenosti zupčanika i ležajeva ima povećane gubitke, standardni proračun za zupčanike se nije mogao koristiti.

Potrebno je mjerenjem odrediti gubitke te iste pridodati gubicima na novom zupčastom paru u točki 1 kako bi se odredio moment na temelju kojega će se odabrati koračni motor.

Provjera proračuna momenata i snage je izvršena i primjenom programa Autodesk Inventor. Dobivene su približno jednake vrijednosti snage i momenta za svaki korak. Iz programa se očitala i vrijednost iskoristivosti zupčanih parova.

Dobivene vrijednosti su korištene za određivanje momenta i snage u svim dijelovima prijenosnika.

| <b>Mjerno</b><br>mjesto | Okretni moment<br>$Mt$ , Nm | Kutna brzina<br>okr<br>$\omega$ , $\frac{\ldots}{\text{min}}$ | <b>Snaga</b><br>P, W |
|-------------------------|-----------------------------|---------------------------------------------------------------|----------------------|
| $\mathbf{1}$            | 0.32                        | 60                                                            | 2.1                  |
| $\overline{2}$          | 0.48                        | 40                                                            | $\overline{2}$       |
| 3                       | 0.45                        | 40                                                            | 1.89                 |
| $\overline{4}$          | 0.44                        | 40                                                            | 1.85                 |
| 5                       | 0.41                        | 40                                                            | 1.72                 |
| 6                       | 0.39                        | 40                                                            | 1.64                 |
| 7                       | 10                          | 1                                                             | 1                    |

<span id="page-20-0"></span>*Tablica 1.1 – Vrijednosti dobivene u Autodesk Inventoru* 

#### **Točka 2**

 $M_{t2} = 2.5$  Nm

 $\omega_2 = 4.2$ rad s

$$
P_2 = M_{t2} \cdot \omega_2 = 2.5 \cdot 4.2 = 10.5 \text{ W} \tag{2.32}
$$

#### <span id="page-21-0"></span>**2.1. Proračun potrebnog momenta koračnog motora**

Moment  $M_{t2} = 2.5$  Nm uključuje gubitke zbog ležaja i zupčanih parova stoga ih u točki 2 nije potrebno uvrstiti.

Da bi se dobio potreban moment za odabir koračnog motora, potrebno je uzeti u obzir moment otpora koji se dobio mjerenjem na vratilu (u točki 2)  $M_{t2m} = 2.5$  Nm i proračunski moment u točki 2 kada je stezna glava opterećena  $M_{t2}$ , koji se dobio u prethodnom proračunu. Dobivena vrijednost je upotrijebljena za određivanje potrebnog momenta koračnog motora.

 $i = 40$ 

$$
M_{t2stvarni} = M_{t2m} + M_{t2} = 2.5 + 0.5 = 3 \text{ Nm}
$$
 (2.33)

S obzirom da u točki 1 tj. prvom zupčaniku kutna brzina iznosi  $\omega_1 = 60$  okr/min, a u točki 2 tj. drugom zupčaniku kutna brzina je  $\omega_2 = 40$  okr/min, te vrijednosti se koriste u formuli za prijenosni omjer kako bi se moglo nastaviti sa daljnjim proračunom.

U proračun moraju biti uvršteni gubici zbog ležajeva i zupčanog para

$$
i = \frac{\omega_1}{\omega_2} = \frac{60}{40} = 1.5\tag{2.34}
$$

 $N_L = 2$ - broj ležajeva na vratilu

- $n_L$  = 99% stupanj korisnog djelovanja ležajeva
- $N_Z = 1 b$ roj zupčanih parova
- $\eta_Z = 98\%$  korisnost zupčanog para

 $\omega_1 = 6.28 \frac{\text{rad}}{\text{s}}$ 

$$
K_L = \eta_L{}^{N_L} = 0.99^2 = 0.98\tag{2.35}
$$

$$
K_Z = \eta_Z^{N_Z} = 0.98^1 = 0.98\tag{2.36}
$$

$$
K_{uk} = K_L \cdot K_Z = 0.98 \cdot 0.98 = 0.96 \tag{2.37}
$$

$$
M_{t1} = \frac{M_{t2}}{i \cdot K_{uk}} = \frac{3}{1.5 \cdot 0.96} = 2.08 \text{ Nm}
$$
 (2.38)

$$
P_1 = M_{t1} \cdot \omega_1 = 2.1 \cdot 6.28 = 13.06 \text{ W}
$$
\n(2.39)

Da bi se dobio potreban moment koračnog motora  $M_{t_{\text{motora}}}$  dobiveni moment  $M_{t1} = 2.08$  Nm potrebno je pomnožiti s faktorom sigurnosti *S*. Usvaja se faktor sigurnosti  $S = 1.6$ .

 $M_{t1} = 2.08$  Nm

 $S = 1.6$ 

$$
M_{tmotora} = M_{t1} \cdot S = 2.08 \cdot 1.6 \approx 3.3 \text{ Nm}
$$
 (2.40)

Odabrani koračni motor bi trebao imati moment veći ili jednak 3.5 Nm

#### <span id="page-22-0"></span>**2.2. Provjera samokočnosti pužnog prijenosnika**

Provjera samokočnosti pužnog prijenosnika se radi kako bi se ustanovilo da li je potrebno ugrađivati dodatnu kočnicu da ne bi došlo do proklizavanja koračnog motora za vrijeme obrade izratka i na taj način do grešaka prilikom indeksiranja. [8]

Pužni prijenosnik je samokočan kada je kut uspona  $\gamma_m$  manji ili jednak kutu trenja  $\rho'$ .

Ulazni parametri za proračun:

Materijal pužnog vijka i pužnog kola: DIN 1691 – Sivo lijevano željezo (Sivi lijev EN-GJL250S).

 $z_1 = 1$  – jednovojni pužni vijak

 $d_1 = 32$  mm - vanjski promjer pužnog vijka

 $z_2 = 40$  – broj zubi pužnog kola

- $d_2 = 80$  mm vanjski promjer pužnog kola
- $m = 2 \text{modul}$

 $\mu = 0.07$  - koeficijent trenja

 $\alpha_n = 20^\circ$  - kut zahvatne crte u normalnom presjeku

$$
\tan \rho' = \frac{\mu}{\cos \alpha_n} = \frac{0.07}{\cos 20} = \rho' = 4.26^{\circ}
$$
 (2.41)

$$
\tan \gamma_m = \frac{z_1}{z_F} = \frac{1}{16} = \gamma_m = 3.58^\circ \tag{2.42}
$$

 $z_F$  - Faktor oblika puža. Vrijednost mora biti u intervalu od 6 do 16.

$$
z_F = \frac{d_1}{m} = \frac{32}{2} = 16\tag{2.43}
$$

Kut uspona je manji od kuta trenja  $\gamma_{m}$  <  $\rho'$  što znači da je pužni prijenosnik samokočan i da nije potrebno ugraditi kočnicu.

U postojećoj diobenoj glavi prisutna je zračnost koja se javlja zbog istrošenosti pužnog kola i pužnog vijka. U budućnosti bi taj pužni vijak i pužno kolo trebalo zamijeniti. Zbog puno većeg okretaja pužnog vijka od pužnog kola (40:1), pužni vijak je češće u zahvatu, pa se brže i troši od pužnog kola ukoliko su izrađeni iz istog materijala.

# <span id="page-24-0"></span>**3. Projektiranje**

Potrebno je konstruirati uređaj za automatizirani rad diobene glave glodalice koji se nadograđuje na već postojeću diobenu glavu. Projektiranje se sastoji iz 2 dijela: mehanički i elektronički dio. S obzirom da je vrijednost momenata iznimno mala nije bilo potrebno raditi proračun za čvrstoću i krutost te kao ulazni parametar za projektiranje uzima se isključivo geometrija t.j. dimenzije uređaja. U završnom radu naglasak je na mehanički dio uređaja. Detaljno su opisani svi konstruirani dijelovi, objašnjen je princip rada i naveden popis korištenih standardnih dijelova. Za elektronički dio navedeni su korišteni dijelovi te je ukratko opisan i princip rada.

### <span id="page-24-1"></span>**3.1. Mehanički dio**

Projektiranje mehaničkog dijela vrši se prema samim dimenzijama raspoloživog radnog prostora i postojeće diobene glave. Uređaj se sastoji od standardnih dijelova i dodatnih dijelova konstruiranih da bi se sve ukomponiralo i funkcioniralo prema danim zahtjevima.

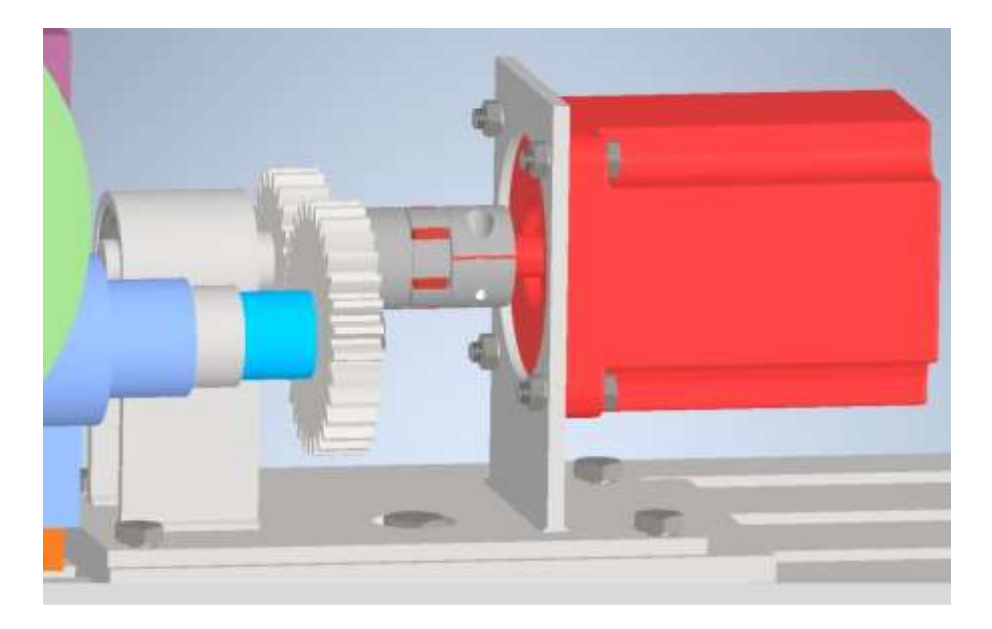

*Slika 3.1 – Prikaz standardnog koračnog motora označenog crvenom bojom*

<span id="page-24-2"></span>Koračni motor Nema 34 (slika.3.1), prethodno je odabran prema proračunu potrebnog zakretnog momenta koji prenosi gibanje na ostale točke u sustavu i omogućuje indeksiranje izratka.

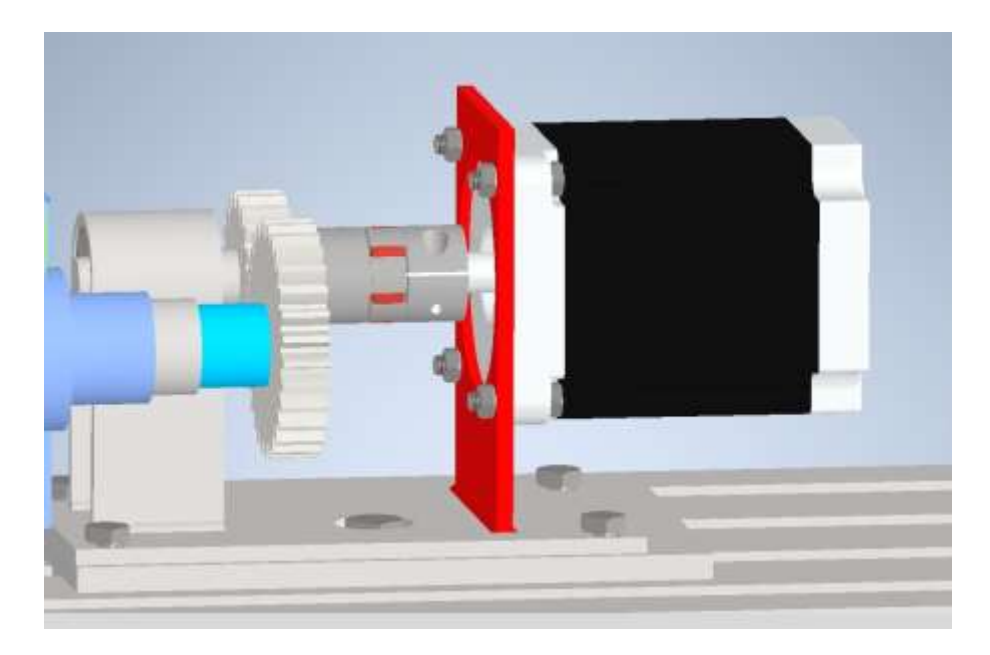

*Slika 3.2 –Prikaz pločice označene crvenom bojom*

<span id="page-25-0"></span>Koračni motor spojen je standardnim vijcima na pločicu debljine 5 mm koja centrira te osigurava pravilan položaj koračnog motora (slika.3.2). Pločica nije standardna nego je rezultat konstrukcije prema projektiranoj napravi. Pločica je zavarena na postolje što joj osigurava nepomičnost.

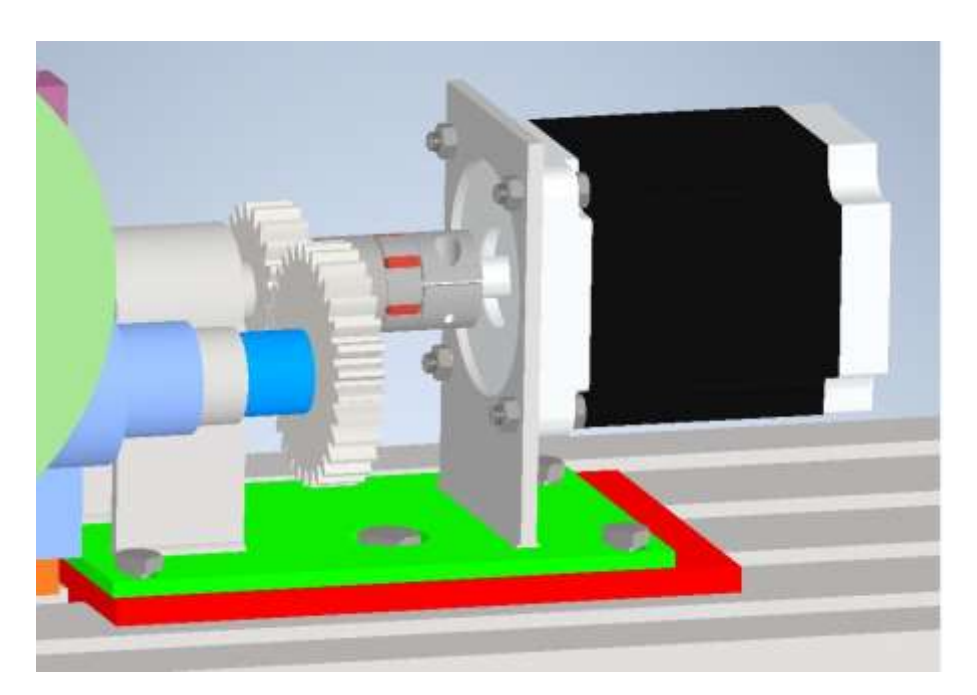

*Slika 3.3 –Prikaz postolja: 1.dio- crvena boja, 2.dio- zelena boja*

<span id="page-25-1"></span>Postolje se sastoji iz dva dijela. Prvi dio se pomoću vodilica i standardnog vijka M10 učvršćuje na radni stol (slika.3.3). Drugi dio postolja se nadograđuje na prvi (slika.3.3) i on na sebi ima vodilice za pozicioniranje koje služe za dovođenje zupčanika u zahvat. Kada zubi zupčanika dođu u zahvat tj. kada je gornji dio postolja doveden u željeni položaj, vijcima se osigurava položaj gornjeg dijela postolja na donjem postolju.

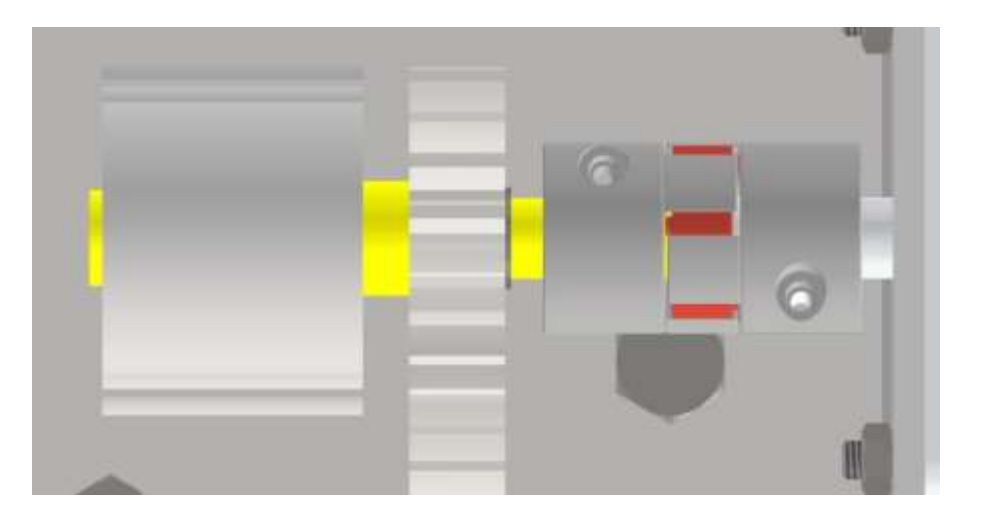

*Slika 3.4 –Prikaz vratila označenog žutom bojom*

<span id="page-26-0"></span>Vratilo koračnog motora standardnom kandžastom spojkom je povezano s vratilom na kojem je učvršćen pogonski zupčanik i radijalno-aksijalni ležajevi (slika.3.4.).

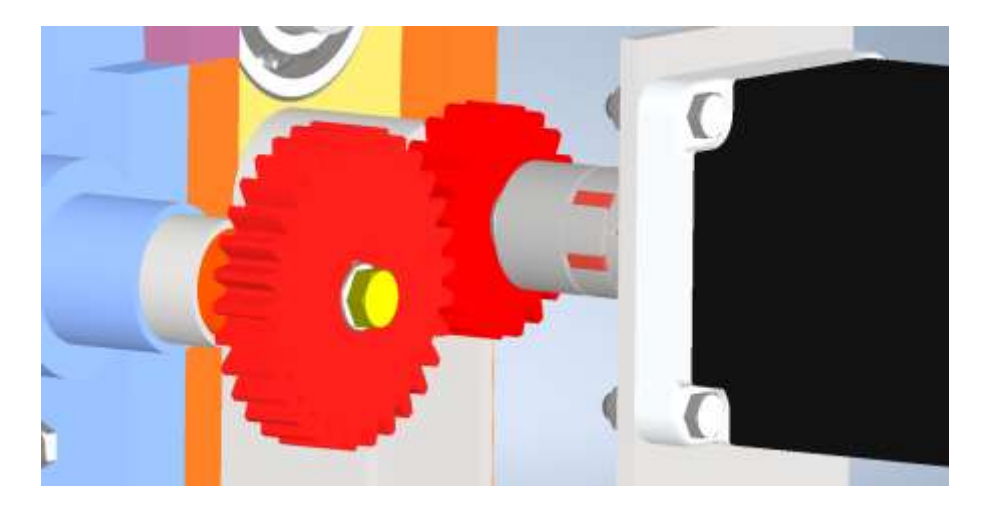

*Slika 3.5 –Prikaz zupčanog para označenog crvenom bojom i osiguravajućeg vijka žutom bojom*

<span id="page-26-1"></span>Na spomenutom vratilu nalazi se utor za pero na koje se navlači zupčanik. Zupčasti par je prijenosnog omjera 1.5 što omogućuje veći okretni moment na drugom zupčaniku. Položaj prvog zupčanika je osiguran uskočnim prstenom, a drugi zupčanik koji se navlači na izlazno vratilo diobene glave je s jedne strane poduprt distantnim prstenom, a s druge strane osiguran je vijkom na izlazno vratilo diobene glave (slika.3.5.).

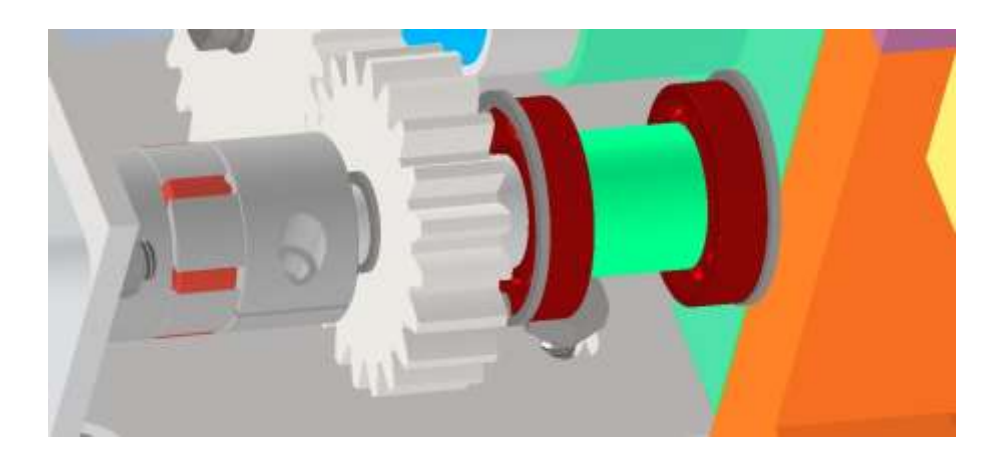

*Slika 3.6 –Prikaz ležajeva označenih crvenom bojom i distantnog prstena označenog zelenom bojom*

<span id="page-27-0"></span>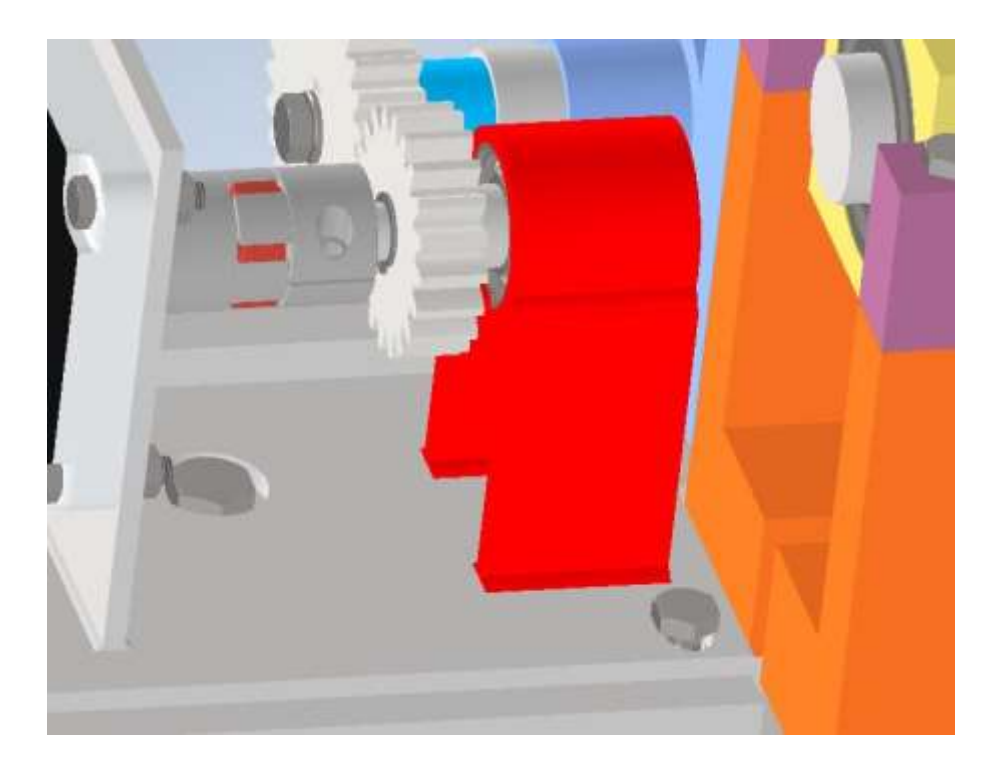

*Slika 3.7 –Prikaz ležišta za ležajeve označenog crvenom bojom* 

<span id="page-27-1"></span>Na istom vratilu smještena su dva radijalno-aksijalna ležaja razmaknuta distantnim prstenom (slika.3.6). Ležajevi preuzimaju dio sile koja djeluje na vratilo koračnog motora tijekom indeksiranja. Smješteni su u ležište koje je zavareno na gornji dio postolja (slika.3.7.) te su osigurani uskočnicima.

Za pomoć pri odabiru standardnih dijelova koristio se program Autodesk Inventor 2020.

| <b>Naziv</b>                       | Količina |
|------------------------------------|----------|
| Koračni motor Nema 34, 4.5 Nm      |          |
| Unutarnji uskočnik DIN 472 35x1.75 | 2        |
| Vanjski uskočnik DIN 471 12x1      |          |
| Spojka D30L50 12.7 mm              |          |
| Kuglični ležaj DIN 615 d15 mm      | 2        |
| Vijak DIN 933 M10x35               |          |
| Vijak DIN 993 M8x14                |          |
| Vijak DIN 933 M6x25                | 4        |
| Vijak DIN 933 M8x 10               |          |
| Matica DIN 555 M6                  | 4        |
| Podloška DIN 125 8mm               |          |
| Pero ISO 2491 - A 5 x 3 x 14       | ി        |

<span id="page-28-2"></span>*Tablica 3.1 – Popis standardnih dijelova*

### <span id="page-28-0"></span>**3.2. Elektronički dio**

Električni dio uređaja razrađen je samo na nivou sheme iz razloga što naglasak ovog rada nije na elektroničkom upravljanju nego na konstruiranju i razradi mehaničkog dijela uređaja.

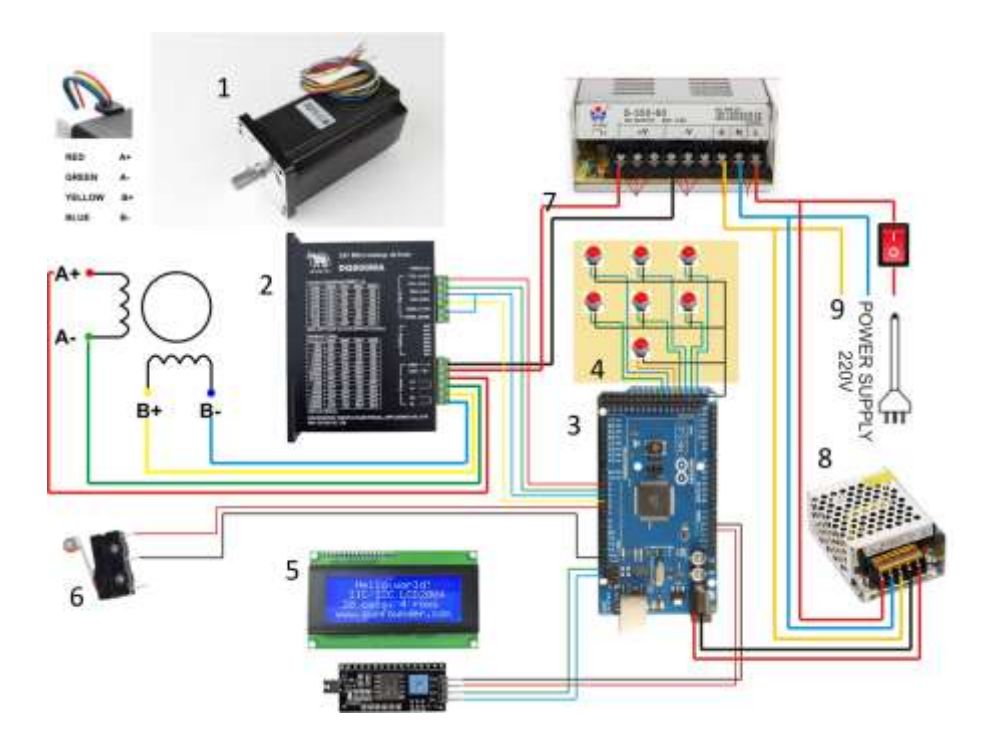

<span id="page-28-1"></span>*Slika 3.7 –Elektronički sklop*

- 1. Koračni motor Nema 34
- 2. Pokretač koračnog motora
- 3. Arduino mikrokontroler
- 4. Tipkovnica
- 5. LCD ekran
- 6. Granični prekidač
- 7. Napajanje 24V
- 8. Napajanje 8V
- 9. Električni izvor

U nastavku je dan detaljani opis rada elektroničkog sklopa i programskog koda

Izvor struje 220V [9] napaja ispravljače napona od 24V [7] i 8V [8] koji opskrbljuju sustav električnom energijom.

Pisanje programskog koda se vrši pomoću arduino programske platforme (*"IDE - Integrated Development Environment"*) pomoću koje se programski kod učitava u arduino mikrokontroler [3]. Mikrokontroler, kojeg napaja izvor od 8V [8], šalje signale pokretaču [2] koji upravlja radom koračnog motora [1]. Koračni motor preko spojke i prijenosnika zakreće diobenu glavu

Mikrokontroler (koji izvršava programski kod) računa potreban broj koraka na koračnom motoru koji je potreban za pravilno indeksiranje. Na arduino mikrokontroler spojen je LCD ekran [5] na kojem se može očitati ukupan broj koraka izratka za jedan cijeli okret (npr. kod izrade zupčanika je to broj zuba) i trenutnu poziciju (trenutni korak) diobene glave. Na ekranu se ispisuje i kut zakreta za jedan korak i trenutni kut u odnosu na početni (referentni) položaj.

Pri samom pokretanju programa automatski se izvršava funkcija "stavi u nulu" koja postavlja diobenu glavu u nulti položaj. Nakon postavljanja u nulti položaj otvara se funkcija "eliminiranje zračnosti" te se nudi mogućnost eliminacije zračnosti (zbog dotrajalosti zupčanika u prijenosniku). Tipka "1" =DA pokreće funkciju eliminacije zračnosti, a tipka "2"="NE" preskače funkciju eliminacije zračnosti.. U slučaju odabiranja tipke "1"=DA, koračni motor će se okrenuti za 1 korak i 20° unazad zatim 20° unaprijed kako bi se uspješno eliminirala zračnost. U slučaju odabira tipke "2"=NE, radnja će se nastaviti bez eliminiranja zračnosti.

Program zatim ulazi u beskonačnu petlju ("loop") u kojoj se može odabrati 6 funkcija:

- 1. Pritiskom na tipku "1" otvara se funkcija "pomicanje 1 korak unaprijed" gdje će biti ispisan kut na kojemu se koračni motor nalazi prije i nakon obavljanja te radnje.
- 2. Pritiskom na tipku "2" program otvara funkciju za pomicanje koračnog motora 1 korak unazad. Ta funkcija je ista kao i funkcija "1", ali u suprotnom smjeru.
- 3. Tipka "3" služi za otvaranje funkcije "pomicanje unaprijed za željenu vrijednost kuta". Također će biti ispisan kut koračnog motora prije i poslije obavljanja radnje.
- 4. Tipka "4" otvara istu radnju kao i tipka "3" samo u suprotnom smjeru.
- 5. Tipka "5" služi za nuliranje tj. vraćanje diobene glave u početnu poziciju te se postavlja pitanje, želi li se eliminirati zračnost?
- 6. Pritiskom na tipku "6" otvara se funkcija "izrada željenog zupčanika". Upisuje se broj zubiju željenog zupčanika te se sa tipkom "#" potvrđuje upisana brojčana vrijednost i automatski indeksira željeni zupčanik.

Ispod mehaničke kočnice (slika.3.8) se nalazi granični prekidač [6] (slika.3.8) koji, kada je kočnica u funkciji, šalje signal mikrokontroleru za onemogućavanje pogona koračnog motora, a kada se kočnica otpusti šalje signal koji omogućava puštanje uređaja u pogon. Na taj način se osigurava da ne dođe do pokretanja koračnog motora u slučaju da je kočnica aktivirana te na taj način spriječava mogućnost proklizavanja koračnog motora, a time i moguću pogrešku na samom izratku.

<span id="page-30-0"></span>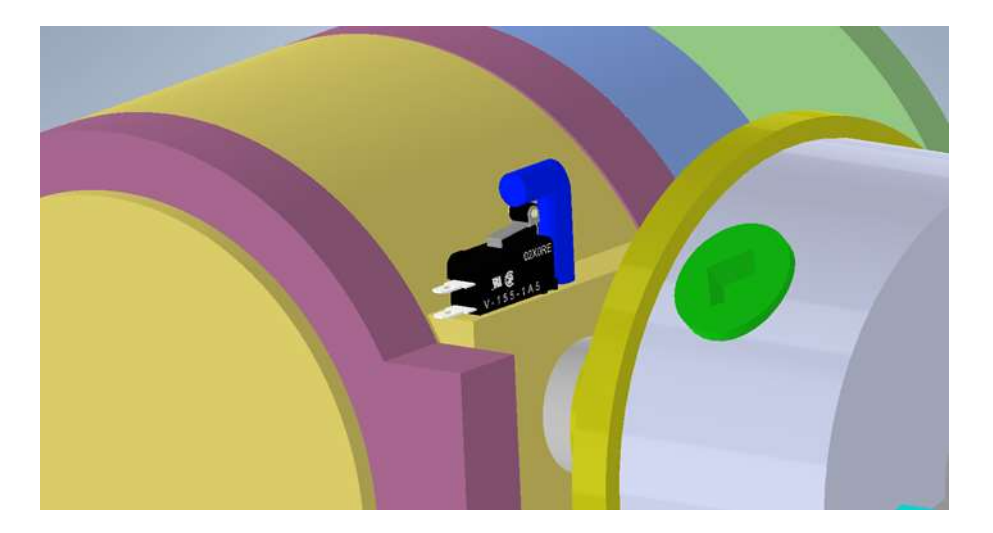

*Slika 3.8 –Prikaz kočnice (ručka plave boje) i graničnog prekidača* 

## <span id="page-31-0"></span>**4. Ekonomska analiza**

Da bi se ustanovio koliki će biti trošak za izradu uređaja za automatizirani rad diobene glave glodalice potrebno je napraviti ekonomsku analizu mehaničkog i elektroničkog dijela.

#### <span id="page-31-1"></span>**4.1. Mehanički dio**

| <b>Naziv</b>                             | Jedinična cijena,<br><b>HRK</b> | Količina       | Ukupna cijena,<br><b>HRK</b> |
|------------------------------------------|---------------------------------|----------------|------------------------------|
| Koračni motor                            | 250,00                          | 1              | 250,00                       |
| Nema 34                                  |                                 |                |                              |
| Unutarnji uskočnik<br>472 35x1.75<br>DIN | 0.5                             | $\overline{2}$ | 1,00                         |
| Vanjski uskočnik<br>DIN 471 12x1         | 0.5                             | $\mathbf{1}$   | 0.5                          |
| Spojka D30L50<br>12.7 mm                 | 70,00                           | $\mathbf{1}$   | 70,00                        |
| Kuglični ležaj DIN<br>615 d15 mm         | 12,00                           | $\overline{2}$ | 24,00                        |
| Vijak DIN 933<br>M10x35                  | 1,00                            | $\mathbf{1}$   | 1,00                         |
| Vijak DIN 993<br>M8x14                   | 0.7                             | $\overline{4}$ | 2.8                          |
| Vijak DIN 933<br>M6x25                   | 0.5                             | $\overline{4}$ | 2,00                         |
| Vijak DIN 933 M8x<br>10                  | 0.7                             | 1              | 0.7                          |
| Pero ISO 2491 - A<br>5 x 3 x 14          | $\mathbf{1}$                    | $\overline{2}$ | $\overline{2}$               |
| Matica DIN 555 M6                        | 0.3                             | 4              | 1.2                          |
| Podloška DIN 125<br>8mm                  | 0.2                             | $\mathbf{1}$   | 0.2                          |
|                                          |                                 | Ukupna cijena  | 355.5                        |

<span id="page-31-2"></span>*Tablica 4.1 – Ekonomska analiza mehaničkog dijela*

## <span id="page-32-0"></span>**4.2. Elektronički dio**

| <b>Naziv</b>                                      | Jedinična cijena,<br><b>HRK</b> | Količina      | Ukupna cijena,<br><b>HRK</b> |
|---------------------------------------------------|---------------------------------|---------------|------------------------------|
| Napajanje 24V<br>LRS-100-24                       | 120,00                          |               | 120,00                       |
| Napajanje 8V S-60-<br>x                           | 75,00                           |               | 75,00                        |
| Pokretač koračnog<br>motora 2.4-7.2A 20-<br>80VDC | 100,00                          |               | 100,00                       |
| Tipka za odabir                                   | 10,00                           |               | 70,00                        |
| Arduino UNO<br>mikrokontroler                     | 180,00                          |               | 180,00                       |
| LCD ekran $16 \times 2$                           | 35,00                           |               | 35,00                        |
| Žice zu spajanje                                  | 30,00                           |               | 30,00                        |
| Granični prekidač<br>TZ-8108                      | 80,00                           |               | 80,00                        |
|                                                   |                                 | Ukupna cijena | 690,00                       |

<span id="page-32-1"></span>*Tablica 4.2 – Ekonomska analiza elektroničkog dijela*

U cijenu se trebaju uvrstiti i troškovi izrade ne standardnih dijelova koji iznose 200 HRK/h i cijenu materijala za izradu istih. Cijena materijala je stavljena otprilike uspoređujući cijenu materijala po kilogramu iz razloga što nisu potrebne velike količine materijala.

<span id="page-32-2"></span>*Tablica 4.3 – Troškovi izrade i cijena materijala ne standardnih dijelova*

| <b>Naziv</b>           | <b>Materijal</b>                       | Vrijeme<br>potrebno za | <b>Cijena</b><br>materijala, | Cijena izrade,<br><b>HRK</b> |
|------------------------|----------------------------------------|------------------------|------------------------------|------------------------------|
|                        |                                        | izradu, h              | <b>HRK</b>                   |                              |
| Pločica                | Konstrukcijski<br>čelik S235JO         |                        | 20,00                        | 200,00                       |
| Zupčani par            | Čelik za<br>poboljšavanje<br>(42CrMo4) | $\overline{2}$         | 40,00                        | 400,00                       |
| Vratilo                | Konstrukcijski<br>čelik S235JO         |                        | 30,00                        | 200,00                       |
| Ležište za<br>ležajeve | Konstrukcijski<br>čelik S235JO         | 3                      | 30,00                        | 600,00                       |
| Prvi dio<br>postolja   | Konstrukcijski<br>čelik S235JO         |                        | 20,00                        | 200,00                       |
| Drugi dio<br>postolja  | Konstrukcijski<br>čelik S235JO         |                        | 20,00                        | 200,00                       |
|                        |                                        |                        | 160,00                       | 1800,00                      |
|                        |                                        |                        | Ukupna cijena                | 1960,00                      |

Projektiranje i programiranje bitno utječu na ukupnu cijenu ukoliko se vrši pojedinačna ili maloserijska proizvodnja. S obzirom da se završni rad bavi izradom samo jednog uređaja, cijenu za projektiranje i programiranje je potrebno uključiti u ukupnu cijenu.

Prosječna cijena za programiranje iznosi 280 HRK/h, a za programiranje programa koji je potreban za ovaj završni rad potrebno je 10 h.

Za projektiranje uređaja potrebno je izdvojiti 1500 HRK.

Cijena montaže dijelova uređaja iznosi 150 HRK/h, a vrijeme potrebno za montiranje pojedinog dijela prikazano je u tablici 4.3.

| <b>Naziv</b>                                | Vrijeme montiranja, min |
|---------------------------------------------|-------------------------|
| Prvi dio postolja, pozicija br. 9           | 15                      |
| Drugi dio postolja, pozicija br. 8          | 15                      |
| Pločica sa zavarivanjem, pozicija br. 2     | 30                      |
| Spojka, pozicija br. 3                      | 15                      |
| Vratilo, pozicija br. 4                     | 10                      |
| Zupčani par i distantni prsten na drugom    | 25                      |
| zupčaniku, pozicija br. 5                   |                         |
| Ležište za ležajeve sa zavarivanjem,        | 35                      |
| pozicija br. 6                              |                         |
| Ležajevi i distantni, prsten pozicija br. 7 | 25                      |
| Koračni motor, pozicija br. 1               | 15                      |
| Sigurnosni vijak na drugom zupčaniku,       | 5                       |
| pozicija br. 10                             |                         |
| Elektronički sklop, pozicija br. 11         | 150                     |
| Dodatno vrijeme za namještanje i            | 20                      |
| centriranje                                 |                         |

<span id="page-33-0"></span>*Tablica 4.4 – Potrebno vrijeme za montažu pojedinih dijelova*

Ukupno vrijeme potrebno za montažu uređaja iznosi 6 h¸

<span id="page-33-1"></span>*Tablica 4.5 – Ukupni trošak za izradu i montažu uređaja*

|                                            | Cijena, HRK |
|--------------------------------------------|-------------|
| Mehanički dio                              | 355,5       |
| Elektronički dio                           | 690,00      |
| Materijal i izrada ne standardnih dijelova | 1960,00     |
| Programiranje                              | 2800,00     |
| Projektiranje                              | 1500        |
| Montaža                                    | 900,00      |
| Ukupna cijena                              | 8205,5      |

# <span id="page-34-0"></span>**5. Zaključak**

Prilikom projektiranja uređaja za automatizirani rad diobene glave vodilo se računa da se koristi što veći broj standardnih dijelova. Nestandardni dijelovi od konstrukcijskog čelika S235JO se odnose na postolje, vratilo i ležišta ležajeva koje je potrebno izraditi. Pri konstruirano dizajn je prilagođen postojećoj diobenoj glavi i radnom stolu glodalice.

Moment koji osigurava odabrani koračni motor na steznoj glavi je  $M_{t7} = 10$  Nm. Koračni motor osigurava savladavanje trenja u prijenosniku te povećane otpore zbog dotrajalosti ležajeva postojeće diobene glave.

Rezolucija projektiranog uređaja je 192000 koraka za jedan okretaj stezne glave što omogućava vrlo precizno indeksiranje. Maksimalna greška pri indeksiranju iznosi 0,0019° što bi za zupčanik promjera d=100mm rezultiralo maksimalnom greškom profila zuba reda veličine 0.001mm. Ukoliko maksimalni broj koraka koračnog motora po jednom okretaju stezne glave (192000) dijeljiv s brojem zubiju zupčanika greška će biti jednaka 0.

Cijena cjelokupne izrade, dijelova, programiranja, projektiranja i montaže za slučaj proizvodnje samo jednog komada iznosilo bi oko 8200 HRK. Ovaj iznos bi mogao biti značajno manji u slućaju serijske proizvodnje.

Zahvaljujući pužnom prijenosniku koji se nalazi u diobenoj glavi osigurana je samokočnost uređaja. Kod postojeće diobene glave zbog dotrajalosti bokova zubiju pužnog vijka i kola javlja se manja zračnost koju je potrebno eliminirati prigodom korištenja uređaja za automatizaciju, a kako bi se izbjegle greške pri upotrebi.

Masa čitavog uređaja (pogonski sklop i upravljačka kutija) iznosi oko 5 kg. Upravljačka kutija i mehanički dio uređaja za automatizaciju spojeni su kablovima tako da mogu biti dislocirani. Energetski priključak uredaja je spojen na gradsku mrežu (220 V).

S obzirom da se u industriji sve više koriste automatizirani sustavi u cilju povećanja produktivnosti i eliminiranja ljudskih pogrešaka, izrada sličnih uređaja za automatizaciju postojećih strojeva i uređaja produljuje njihov životni vijek te ih prilagođava novim zahtjevima koje suvremeni proizvodni postupci od njih traže.

# <span id="page-35-0"></span>**6. Literatura**

- 1. *Impact of Automation and Computerizationon Jobs*, may 2020. [\(https://www.ukessays.com/essays/economics/impact-automation-computerization](https://www.ukessays.com/essays/economics/impact-automation-computerization-jobs-5377.php)[jobs-5377.php\)](https://www.ukessays.com/essays/economics/impact-automation-computerization-jobs-5377.php)
- 2. Časopis industrija, *Automatizacija u industriji,* svibanj 2020*.*  [https://www.google.com/search?q=automatizacija+u+industriji&sxsrf=ALeKk00ZfY](https://www.google.com/search?q=automatizacija+u+industriji&sxsrf=ALeKk00ZfYCJGHHVvlIGFCvDp2O_CBinnA:1591180645581&source=lnms&tbm=isch&sa=X&ved=2ahUKEwjgypzpueXpAhVE-6QKHdzfAAcQ_AUoAXoECAwQAw&biw=1600&bih=789#imgrc=dXbZm9LUDS9yFM) [CJGHHVvlIGFCvDp2O\\_CBinnA:1591180645581&source=lnms&tbm=isch&sa=X&](https://www.google.com/search?q=automatizacija+u+industriji&sxsrf=ALeKk00ZfYCJGHHVvlIGFCvDp2O_CBinnA:1591180645581&source=lnms&tbm=isch&sa=X&ved=2ahUKEwjgypzpueXpAhVE-6QKHdzfAAcQ_AUoAXoECAwQAw&biw=1600&bih=789#imgrc=dXbZm9LUDS9yFM) [ved=2ahUKEwjgypzpueXpAhVE-](https://www.google.com/search?q=automatizacija+u+industriji&sxsrf=ALeKk00ZfYCJGHHVvlIGFCvDp2O_CBinnA:1591180645581&source=lnms&tbm=isch&sa=X&ved=2ahUKEwjgypzpueXpAhVE-6QKHdzfAAcQ_AUoAXoECAwQAw&biw=1600&bih=789#imgrc=dXbZm9LUDS9yFM)[6QKHdzfAAcQ\\_AUoAXoECAwQAw&biw=1600&bih=789#imgrc=dXbZm9LUDS](https://www.google.com/search?q=automatizacija+u+industriji&sxsrf=ALeKk00ZfYCJGHHVvlIGFCvDp2O_CBinnA:1591180645581&source=lnms&tbm=isch&sa=X&ved=2ahUKEwjgypzpueXpAhVE-6QKHdzfAAcQ_AUoAXoECAwQAw&biw=1600&bih=789#imgrc=dXbZm9LUDS9yFM) [9yFM](https://www.google.com/search?q=automatizacija+u+industriji&sxsrf=ALeKk00ZfYCJGHHVvlIGFCvDp2O_CBinnA:1591180645581&source=lnms&tbm=isch&sa=X&ved=2ahUKEwjgypzpueXpAhVE-6QKHdzfAAcQ_AUoAXoECAwQAw&biw=1600&bih=789#imgrc=dXbZm9LUDS9yFM)
- 3. Metal kovis, *Diobena glava*, svibanj 2020. [https://metal-kovis.hr/shop/cijena/diobena](https://metal-kovis.hr/shop/cijena/diobena-glava-bs-1-s-konjicm-i-steznom-glavom-k11-160)[glava-bs-1-s-konjicm-i-steznom-glavom-k11-160](https://metal-kovis.hr/shop/cijena/diobena-glava-bs-1-s-konjicm-i-steznom-glavom-k11-160)
- 4. Chandanvprasad, *Obično indeksiranje*,svibanj 2020. <http://chandanvprasad.blogspot.com/2010/05/simple-indexing.html>
- 5. MechTech, *Diferencijalno indeksiranje*, lipanj 2020. <http://4mechtech.blogspot.com/2013/11/differential-indexing.html>
- 6. Enciklopedija, *Automatizacija,* lipanj, 2020. <https://www.enciklopedija.hr/natuknica.aspx?ID=4745>
- 7. Indexing meaning and methods, *Indeksiranje: značenje i vrste indeksiranja*, svibanj 2020. [https://www.engineeringenotes.com/metallurgy/milling/indexing-meaning-and](https://www.engineeringenotes.com/metallurgy/milling/indexing-meaning-and-methods-milling-industries-metallurgy/23759)[methods-milling-industries-metallurgy/23759](https://www.engineeringenotes.com/metallurgy/milling/indexing-meaning-and-methods-milling-industries-metallurgy/23759)
- 8. Damir Jelaska, Srđan Podrug: *Proračun pužnih prijenosa*, Split, 2008. [\(https://bib.irb.hr/datoteka/321921.Puz2.pdf\)](https://bib.irb.hr/datoteka/321921.Puz2.pdf)
- 9. Opalić, M.: *Prijenosnici snage i gibanja, Hrvatsko društvo za elemente strojeva i konstrukcija*, Zagreb 1998.
- 10. Opalić, M., Rakamarić, P., Reduktor: *Proračun i konstrukcija jednostupanjskog zupčanog prijenosnika, Fakultet strojarstva i brodogradnje*, Sveučilište u Zagrebu, Zagreb, 2001.

# <span id="page-36-0"></span>**7. Prilozi**

- 1. Arduino programski kod
- 2. Crteži
	- a. Sklopni crtež
	- b. Radionički crtež Vratilo
	- c. Radionički crtež Zupčani par
	- d. Radionički crtež Pločica za koračni motor
	- e. Radionički crtež Donji dio postolja
	- f. Radionički crtež Gornji dio postolja
	- g. Radionički crtež Kućište ležaja: dio 1
	- h. Radionički crtež Kućište ležaja: dio 2

#### <span id="page-37-0"></span>**7.1. Arduino programski kod**

```
/*
```

```
* Program na početku rada automatski traži i stavlja u nul poziciju. Nakon 
 * toga se postavlja pitanje, želi li se eliminirati zračnost. Ako je 
 * odgovor potvrdan pomaknuti će se koračni motor za 1 korak i 20° unazad 
* zatim 20° unaprijed da nebi došlo do pogreške u eliminaciji zračnosti 
* tj. da se uspješno eliminira. Nakon toga koraka program otvara 
**beskonačnu petlju u kojoj se može odabrati 6 stavki. Prva stavka je 
**pomicanje za jedan korak unaprijed gdje će biti ispisan kut na kojem se 
* koračni motor nalazi prije i nakon obavljanja te radnje. Druga stavka je 
** ista kao i prva samo se vrtnja obavlja u suprotnom smjeru. Treća stavka 
** služi za pomicanje unaprijed za željenu vrijednost. 
 * Četvrta služi isto kako treća samo u suprotnom smjeru. Stavka pet služi 
** za vraćanje na nul poziciju.
 * Stavka šest služi za izradu željenog zupčanika. Unosi se broj zubiju te 
 * se sa potvrdom automatski indeksira željeni zupčanik.
 */
#include <EEPROMAnything.h>
#include <EEPROM.h> //Pisanje u eprom
#include <Wire.h> 
#include <LiquidCrystal_I2C.h> // Inicijalizacija lcd-a
#include <Keypad.h> //Inicijalizacija tipkovnice
const byte ROWS = 4; //Broj redova tipkovnice
const byte COLS = 4; //Broj stupaca tipkovnice
char hexaKeys[ROWS][COLS] =
{
 {'1', '2', '3', 'A'},
 {'4', '5', '6', 'B'},
 {'7', '8', '9', 'C'},
 {'*', '0', '#', 'D'}
};
byte rowPins[ROWS] = {9, 8, 7, 6}; //Pinovi za redove
byte colPins[COLS] = {5, 4, 3, 2}; //Pinovi za stupce 
Keypad customKeypad = Keypad(makeKeymap(hexaKeys), rowPins, colPins, ROWS,
COLS);
LiquidCrystal_I2C lcd(0x27, 16, 2); // spojiti ekran na pin SDA I SCL,I2C 
komunikacija
const int dinPin = 10; // smjer
const int pulPin = 11; // pin sa kojim će se stvarati kvadratni 
val(postavljanje brzine)
const int enaPIN = 12; // dopuštenje za kretanje koračnog motora
const int nul_tipkalo = 13; //tipkalo nul pozicija
int x; //Varijabla x
int c; //Varijabla c = unos
int kon_pomaka;//rješavanje zračnosti
float o; //Varijabla za pisanje u eprom
float kut; //Varijabla za pisanje u eprom
int a; //Varijabla a
```

```
void postavljanje_nulte_pozicije() //naredba se poziva,vraća diobenu glavu 
na početnu poziciju
{
   if (nul_tipkalo, LOW); //traženje nul točke ako nije na graničnoj sklopki 
   {
     lcd.setCursor(0, 0); //Pozicija pisanja na lcd ekranu
     lcd.print("Trazenje nul tocke"); //Ispis na ekranu "traženje nul točke"
     digitalWrite(enaPIN, HIGH); //Paljenje koračnog motora
     digitalWrite(dinPin, HIGH); //Kada je "LOW" onda se koračni motor vrti 
u suprotnom smjeru od "HIGH" (smjer koračnog motora)
     while (nul_tipkalo, LOW); //Traženje nul točke (Vrti se dok ne uključi 
granični prekidač) 
     {
       digitalWrite(pulPin, HIGH);
       delayMicroseconds(2000); //Signal impulsa koračnog motora "1" (2000 
mikrosekundi)
       digitalWrite(pulPin, LOW);
       delayMicroseconds(2000); //Signal impulsa koračnog motora "0" (2000 
mikrosekundi)
     }
   }
}
void pocetne_postavke() //naredba se poziva 
{
   o = 0;
   EEPROM_writeAnything(0, o); //Zapisivanje u eprom da je kut = 0° 
   lcd.print("Glava je nulirana"); //Ispisi na ekran
   delay (1000);
   lcd.clear(); //Brisanje zapisa s lcd zaslona
   lcd.setCursor(0, 0);
   lcd.print("Rješavanje zračnosti");
   lcd.setCursor(0, 1);
   lcd.print("DA=1 | NE=2");
   delay(1000);
   lcd.clear();
   switch (customKeypad.getKey()) //Preuzimanje podataka iz tipkovnice
   {
     case 1 :
       lcd.setCursor(0, 0);
       lcd.print("Rješavanje zračnosti");
       lcd.setCursor(0, 1);
       lcd.print("Pomak 20°");
       digitalWrite(enaPIN, HIGH);
       digitalWrite(dinPin, LOW); // definiranje negativnog smjera okretanja 
koračnog motora
       EEPROM_readAnything(0, o);
       kon_pomaka = (20/360)*60*3200; // proračun potrebnog broja koraka za 
zakret stezne glave od 20°
       kut = o;
       o = kut + kon_pomaka; // Formula za dobivanje kuta koja se zapisuje 
se u eprom 
       EEPROM_writeAnything(0, o);
```

```
 for (int x = 0; x < kon_pomaka ; x++) // Rotacija unazad za 20° -
Uvjet koji treba biti ispunjen (x se svaki put povećava za 1, što osigrava 
naredba x++)
       {
         digitalWrite(pulPin, HIGH);
         delayMicroseconds(2000);
         digitalWrite(pulPin, LOW);
         delayMicroseconds(2000);
       }
     for (int x = 0; x < 1;x++) // Jedan korak unazad
      {
         digitalWrite(pulPin, HIGH);
         delayMicroseconds(2000);
         digitalWrite(pulPin, LOW);
         delayMicroseconds(2000);
       }
       digitalWrite(enaPIN, HIGH);
       digitalWrite(dinPin, HIGH);
      for (int x = 0; x < \text{kon} pomaka ; x++) //Naprijed za 20°
 {
         digitalWrite(pulPin, HIGH);
         delayMicroseconds(2000);
         digitalWrite(pulPin, LOW);
         delayMicroseconds(2000);
       }
       break;
     case 2 :
       break;
     default: // unos kriva tipka
       pocetne_postavke();
       break;
   }
}
void rotacija_naprijed(int c) // naprijed za 1 zub zupčanika (c koraka 
motora)
{ digitalWrite(enaPIN, HIGH);
   digitalWrite(dinPin, HIGH); // pozitivni smjer rotacije koračnog motora
  for (int x = 0; x < c; x++)
   { digitalWrite(pulPin, HIGH);
     delayMicroseconds(2000);
     digitalWrite(pulPin, LOW);
     delayMicroseconds(2000);
   }
}
void rotacija_unazad(int c) // unazad za 1 zub zupčanika (c koraka motora)
{
   digitalWrite(enaPIN, HIGH);
   digitalWrite(dinPin, LOW); // rotacija koračnog motora u negativnom 
smijeru
  for (int x = 0; x < c; x++)
   { digitalWrite(pulPin, HIGH);
     delayMicroseconds(2000);
     digitalWrite(pulPin, LOW);
     delayMicroseconds(2000);
   }
}
```

```
void rotiracija_naprijed_stupnjevi(int c) //kretanja motora u pozitivnom 
smjeru za odabrani broj koraka motora
{
   digitalWrite(enaPIN, HIGH);
   digitalWrite(dinPin, HIGH); // smjer koračnog motora
  for (int x = 0; x < c; x++)
   { digitalWrite(pulPin, HIGH);
     delayMicroseconds(2000);
     digitalWrite(pulPin, LOW);
     delayMicroseconds(2000);
   }
   lcd.clear();
   lcd.setCursor(0, 0);
   lcd.print("RST->1 | BCK->2"); // RST-Ponovi rotaciju, BCK- Izlazak iz te 
operacije
   switch (customKeypad.getKey())
   {
     case 1:
       rotiracija_naprijed_stupnjevi(c);
       break;
     case 2:
       break;
   }
}
void rotacija_unazad_stupnjevi(int c) //kretanja motora u negativnom smjeru 
za odabrani broj koraka motora
{
   digitalWrite(enaPIN, HIGH);
   digitalWrite(dinPin, LOW);
  for (int x = 0; x < c; x++)
   { digitalWrite(pulPin, HIGH);
     delayMicroseconds(2000);
     digitalWrite(pulPin, LOW);
     delayMicroseconds(2000);
   }
   lcd.clear();
   lcd.setCursor(0, 0);
   lcd.print("RST-< 1 | BCK->2");
   switch (customKeypad.getKey())
   {
     case 1:
       rotacija_unazad_stupnjevi(c);
       break;
     case 2:
       break;
     default:
       break;
   }
}
String unos_tipkovnice() //omugućava upis neke vrijednosti
{
   String broj = "";
   char unos; // služi za unosa brojčanih ili tekstualnih podataka
   unos = customKeypad.getKey();
   lcd.clear();
   while (unos != '#') // početak petlje "while"
   {
     lcd.clear();
     lcd.setCursor(0, 0);
```

```
 if (unos == NO_KEY); // Ako se ne upiše nijedan unos ili ako se 
pritisne bilo koja druga tipka osim broja neće se izvršiti unos.
    else if (unos == 'A' || unos == 'B' || unos == 'D' || unos == '*' );
// 
     else if (unos == 'C'); // Clear - briši broj 
     {
       broj = ""; // broj=0
     }
     else
 {
       if ((broj + unos).toInt() >192000); // spriječava unos veći od 360 
stupnjeva rotacije stezne glave
       else
 {
         broj = broj + unos;
       }
     }
     lcd.print("Unos= " + broj); // Ispis unešene vrijednosti
     lcd.setCursor(0, 1); // Pozicija ispisa na lcd-u
     lcd.print("OK=# | DEL=C"); // "OK"- prihvaćanje unosa, "DEL"-izbrisati 
unos
     switch (customKeypad.getKey())
     {
       case '#' : // Ako se klikne "#" slijedi izlazak iz funkcije
         break;
       case 'C': // U slučaju pritiska "C" tipke vrši se vraćanje u funkciju 
za upis broja
         unos_tipkovnice();
         break;
     }
     unos = customKeypad.getKey();
   }
   return broj; //Povrat broja
}
void setup()
{
   Serial.begin(9600);
  randomSeed(analogRead(0)); 
   pinMode(pulPin, OUTPUT);
   pinMode(dinPin, OUTPUT);
   pinMode(enaPIN, OUTPUT);
   pinMode(nul_tipkalo, INPUT);
   lcd.init(); // incilizacija lcd ekrana
   lcd.backlight(); // paljenje pozadinskog osvjetljenja lcd ekrana
   lcd.setCursor(0, 0);
   lcd.print("Diobena glava");
   delay (2000);
  lcd.clear();
  postavljanje_nulte_pozicije(); // Pozivanje funkcije stavi u nulu( to se 
radi automatski pri samom uključivanju)
   pocetne_postavke(); // Pozivanje funkcije početne postavke
}
void loop() // Beskonačna petlja
{
   lcd.setCursor(0, 0);
   lcd.print("Postavka");
   delay (1000);
   lcd.clear();
   lcd.setCursor(0, 0);
```

```
 lcd.print("1F-1,1B-2,XF-3");
  lcd.setCursor(0, 1);
  lcd.print("XB-4,NUL-5,INC-6");
   delay(1000);
   lcd.clear();
   switch (customKeypad.getKey())
   {
     case 1: // pomicanje naprijed 1 korak - aktivacija pritiskom na tipku 1
       lcd.setCursor(0, 0);
       lcd.print("pomicanje za 1");
       lcd.setCursor(0, 1);
       lcd.print("kut=");
       EEPROM_readAnything(0, o); 
       lcd.print(o);
       c = 1; // pomak za jedan korak
       EEPROM_readAnything(0, o);
       kut = o;
       o = kut + c /3200; // vrijednost pomaknutog kuta
       EEPROM_writeAnything(0, o); 
       rotacija_naprijed(c);
       lcd.clear();
       lcd.print("pomaknut za 1");
       lcd.setCursor(0, 1);
       lcd.print("kut=");
       EEPROM_readAnything(0, o); 
       lcd.print(o);
       delay (1000);
       break;
     case 2: // pomicanje unazad 1 korak - aktivacija pritiskom na tipku 2
       lcd.setCursor(0, 0);
       lcd.print("pomicanje za -1");
       lcd.setCursor(0, 1);
       lcd.print("kut=");
       EEPROM_readAnything(0, o); 
       lcd.print(o);
       c = 1; // pomak za jedan korak unazad
       kut = o;
       o = kut - c /3200;
       EEPROM_writeAnything(0, o); 
       rotacija_unazad(c);
       lcd.clear();
       lcd.setCursor(0, 0);
       lcd.print("pomaknut za -1");
       lcd.setCursor(0, 1);
       lcd.print("kut=");
       EEPROM_readAnything(0, o); 
       lcd.print(o);
       delay(1000);
       break;
     case 3: // pomicanje u pozitivnom smjeru za određenu vrijednost -
aktivacija pritiskom na tipku 3
       lcd.setCursor(0, 0);
       lcd.print("Pomak naprid");
       lcd.setCursor(0, 1);
       lcd.print("kut=");
       EEPROM_readAnything(0, o); 
       lcd.print(o);
       c = unos_tipkovnice().toInt();
      kut = o;
```

```
 o = kut + c * 360 / 3200 / 60; // određivanje nove pozicije = 
trenutni kuta + pomak za zadani kut
       EEPROM_writeAnything(0, o); 
       rotiracija_naprijed_stupnjevi(c);
       lcd.clear();
       lcd.setCursor(0, 0);
       lcd.print("Pomaknuto");
       lcd.setCursor(0, 1);
       lcd.print("kut=");
       EEPROM_readAnything(0, o); 
       lcd.print(o);
       delay(1000);
       break;
     case 4: // pomicanje nazad za određenu vrijednost - aktivacija 
pritiskom na tipku 4
       lcd.setCursor(0, 0);
       lcd.print("Pom nazad");
       lcd.setCursor(0, 1);
       lcd.print("kut=");
       EEPROM_readAnything(0, o); 
       lcd.print(o);
       c = unos_tipkovnice().toInt();
       kut = o;
       o = kut - c * 360 / 3200 / 60;
       EEPROM_writeAnything(0, o); 
       rotacija_unazad_stupnjevi(c);
       lcd.clear();
       lcd.setCursor(0, 0);
       lcd.print("Pomaknuto");
       lcd.setCursor(0, 1);
       lcd.print("kut=");
       EEPROM_readAnything(0, o); 
       lcd.print(o);
       delay(1000);
       break;
     case 5: // nuliranje i mogućnost micanja zračnosti - aktivacija 
pritiskom na tipku 5 
       postavljanje_nulte_pozicije();
       pocetne_postavke();
       break;
     case 6: // izrada željenog zupčanika - aktivacija pritiskom na tipku 6
       lcd.print("upis broja zubiju");
       delay(1000);
       c = unos_tipkovnice().toInt();
       a = 360/c*3200/360*60; // proračun potrebnog broj koraka koračnog 
motora za izradu traženog zupčanika
    for (int x = 0; x < c; x++)
     {
        digitalWrite(enaPIN, HIGH);
        digitalWrite(dinPin, LOW);
        lcd.print("Nastaviti"); // Pitanje da li se želi nastaviti 
indeksiranje - izrada zubiju
        lcd.setCursor(0, 1);
        lcd.print("OK=#"); // "OK"- Potvrda
        switch (customKeypad.getKey())
        {
         case '#' :
```

```
 for (int x = 0; x < a ; x++)
         {
           digitalWrite(pulPin, HIGH);
           delayMicroseconds(2000);
           digitalWrite(pulPin, LOW);
           delayMicroseconds(2000);
         }
         break;
         case:
           return;
        }
     }
     default: // unos pogrešna tipka
     break;
  }
}
```
# <span id="page-45-0"></span>**7.2. Crteži**